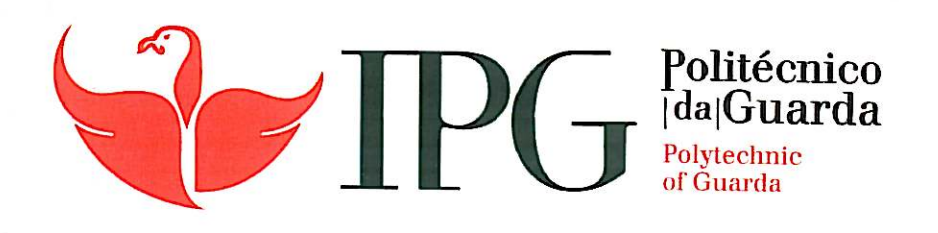

## RELATÓRIO DE ESTÁGIO

Licenciatura em Comunicação Multimédia

João Carlos Pinto Henriquez

dezembro | 2013

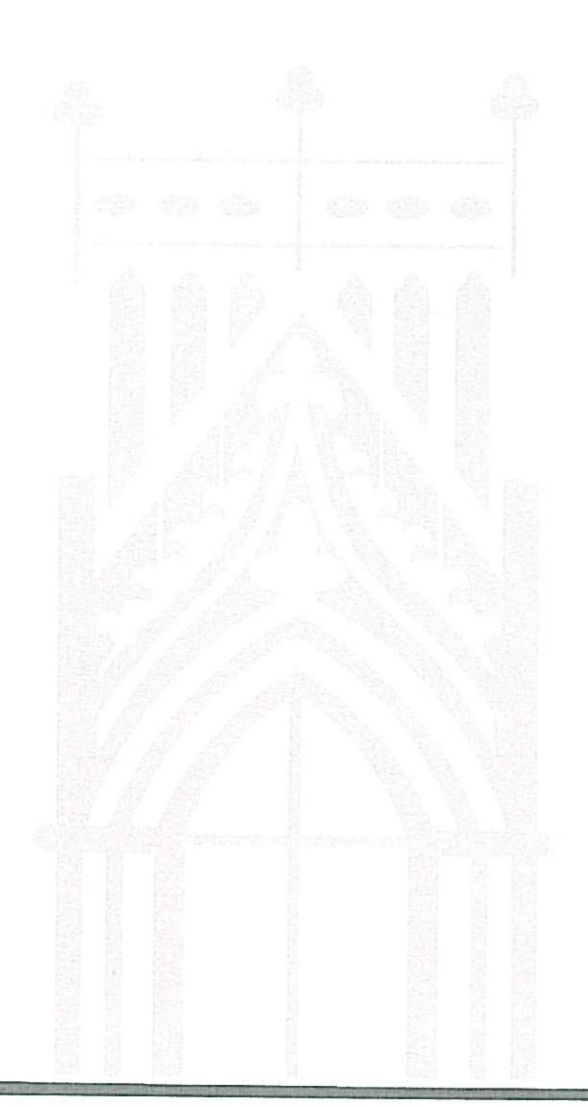

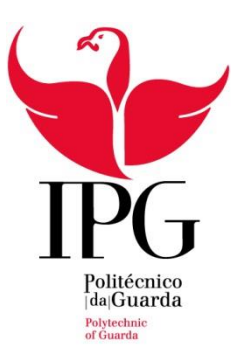

Escola Superior de Educação, Comunicação e Desporto Instituto Politécnico da Guarda

# **RELATÓRIO DE ESTÁGIO**

Licenciatura em Comunicação Multimédia

JOÃO CARLOS PINTO HENRIQUEZ Dezembro de 2013

### **FICHA DE IDENTIFICAÇÃO**

### **Nome do aluno:**

João Carlos Pinto Henriquez

### **Número do aluno:** 5007048

**Curso:** Comunicação Multimédia

### **Docente orientadora do estágio:**

Maria de Fátima Bartolomeu da Cruz Gonçalves

### **Nome da organização:**

2Play+ Rua dos Loureiros, nº16, 1ºD, 3500-148 Viseu

### **Supervisor do estágio na organização:**

Márcio da Costa Cortez

### **Data de início do estágio:**

1 de julho de 2013

### **Data de conclusão do estágio:**

30 de setembro de 2013

### <span id="page-3-0"></span>**AGRADECIMENTOS**

Em primeiro lugar agradeço a Deus por me ter auxiliado ao longo destes três anos da licenciatura de Comunicação Multimédia e ter permitido adquirir novos e importantes conhecimentos.

Agradeço a todos os professores que tive na Escola Superior de Educação, Comunicação e Desporto do Instituto Politécnico da Guarda, que foram fundamentais para a minha formação académica.

Quero agradecer à *Prof.ª* Fátima Gonçalves, por ter aceite o meu convite para minha orientadora de estágio, por toda compreensão e apoio na elaboração deste relatório e por todo ensinamento e ajuda no período em que foi minha professora.

Um outro agradecimento em especial, direcionado ao *Prof. Doutor* Carlos Brigas, que, apesar de ter sido meu professor apenas no terceiro ano da minha licenciatura, foi muito importante para mim, não apenas pelos ensinamentos partilhados nas aulas, mas também por sempre acreditar nas capacidades dos seus alunos e exigir sempre o melhor de cada um.

Também agradeço, sem exceção, a todos os membros da 2Play+ pela oportunidade que me deram de poder fazer o estágio na empresa e por, durante todo este período, me terem apoiado e auxiliado. Estou muito grato a todos, desde o meu supervisor Márcio Cortez, aos outros sócio-gerentes e colaboradores.

Agradeço ainda todo apoio, confiança e força da minha família. Sei que os meus pais fizeram um esforço muito grande para eu estudar na Guarda, ao longo destes três anos. Sei que sem esse esforço e essa confiança, nada disso seria possível. Obrigado por tornarem possível a minha formação académica.

E por último, mas não menos importante, sou grato aos amigos que fiz durante a minha licenciatura e a toda a minha turma, em especial ao Francisco Saraiva, o Pedro Pereira, o Helziman Miguel e a Andreia Costa. Todos eles foram muito importantes nestes três anos, tanto a nível académico como pessoal, visto que estavam comigo nos momentos bons e também nos momentos mais difíceis.

A todos que me apoiaram durante todo este período de formação, o meu muito obrigado!

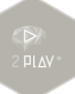

### <span id="page-4-0"></span>**RESUMO**

Este relatório foi elaborado para a conclusão da disciplina de estágio curricular que pertence à licenciatura de Comunicação Multimédia da Escola Superior de Educação, Comunicação e Desporto do Instituto Politécnico da Guarda. O presente relatório tem como objetivo explicar e descrever todo o período de estágio, assim como explicar as tarefas realizadas. O estágio decorreu na empresa 2Play+, em Viseu, durante um período de três meses, que se iniciou no dia 1 de julho de 2013 e acabou no dia 30 de setembro do mesmo ano.

Grande parte do estágio baseou-se na edição de vídeos de eventos sociais: no total foram três casamentos e um batizado. Para além das edições de vídeos foi solicitado a criação do design de menus, capas, etiquetas e legendas para DVD's.

**Palavras-chave**: Vídeo, Edição, Design Gráfico, Multimédia

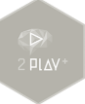

### ÍNDICE GERAL

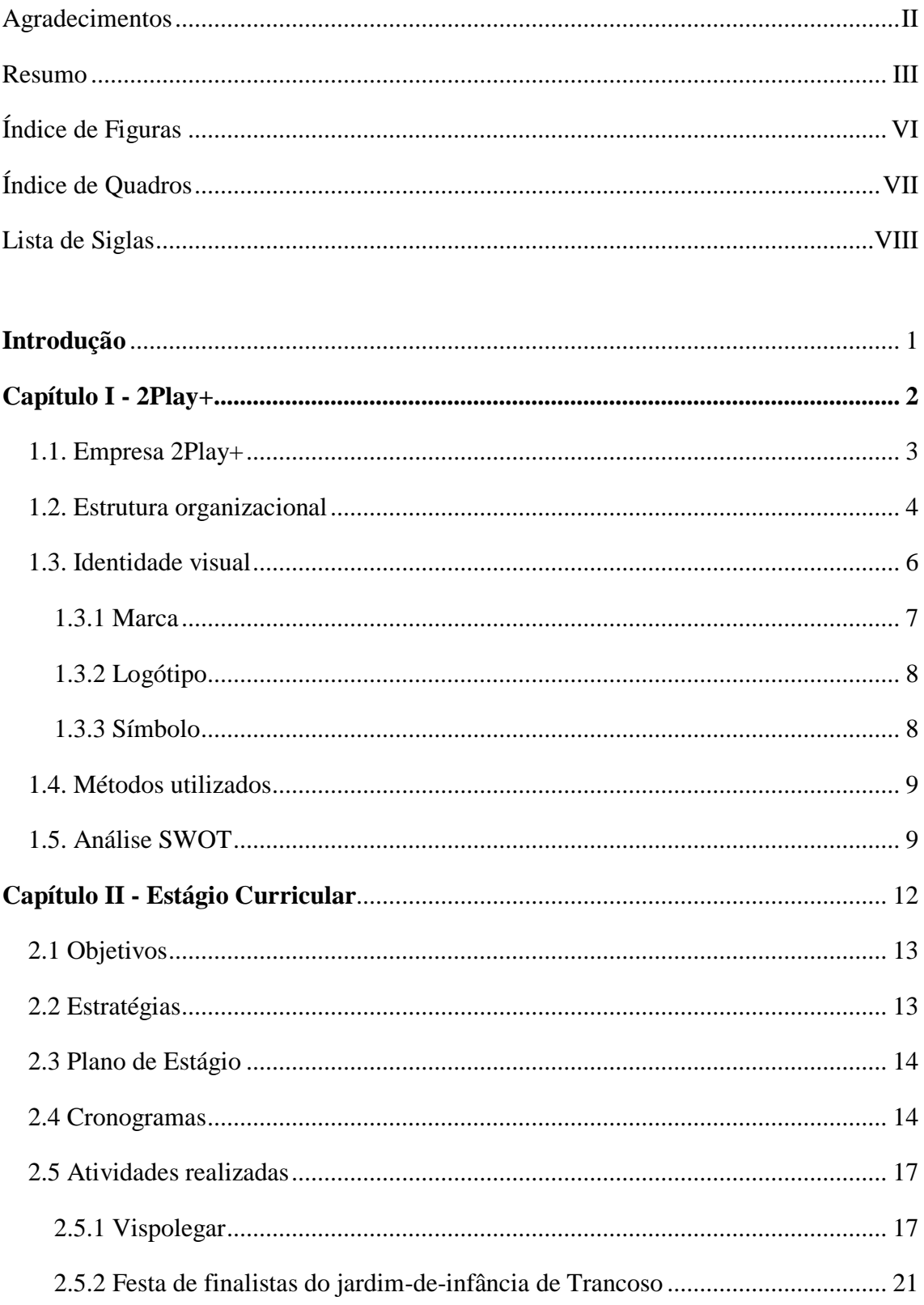

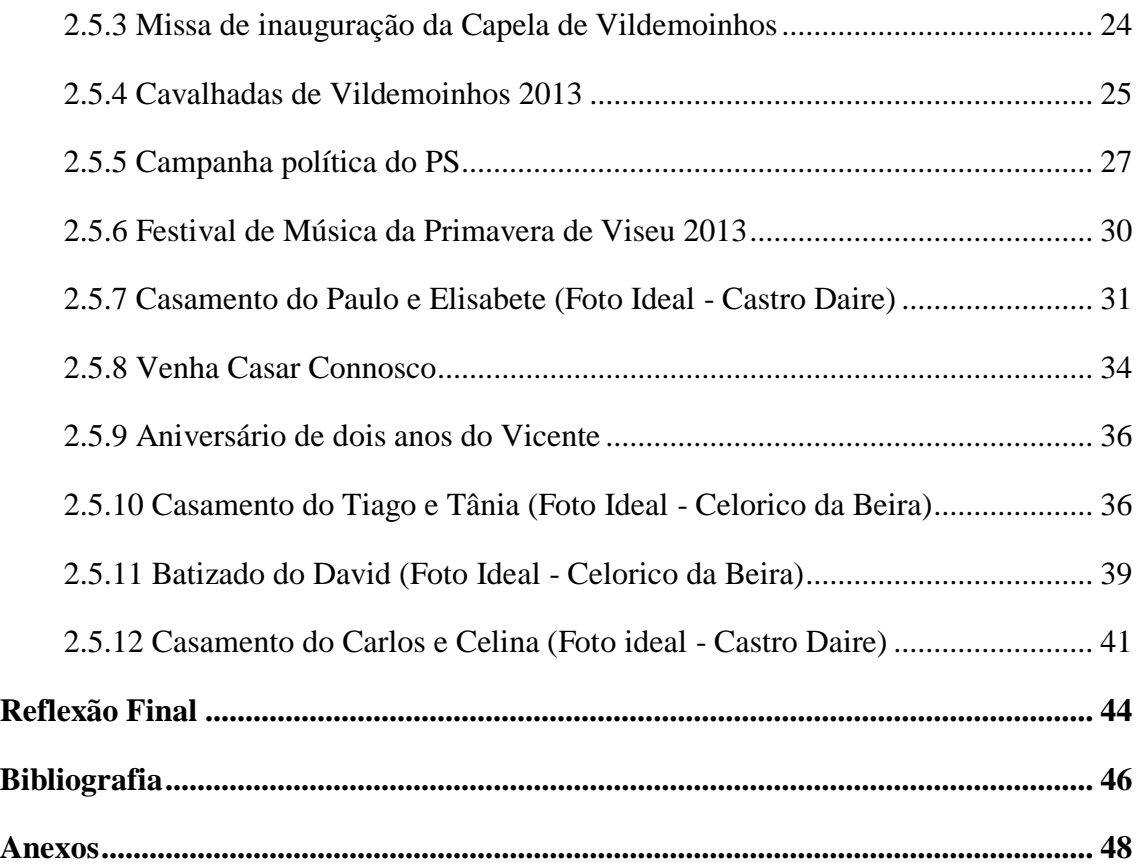

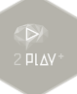

### <span id="page-7-0"></span>**ÍNDICE DE FIGURAS**

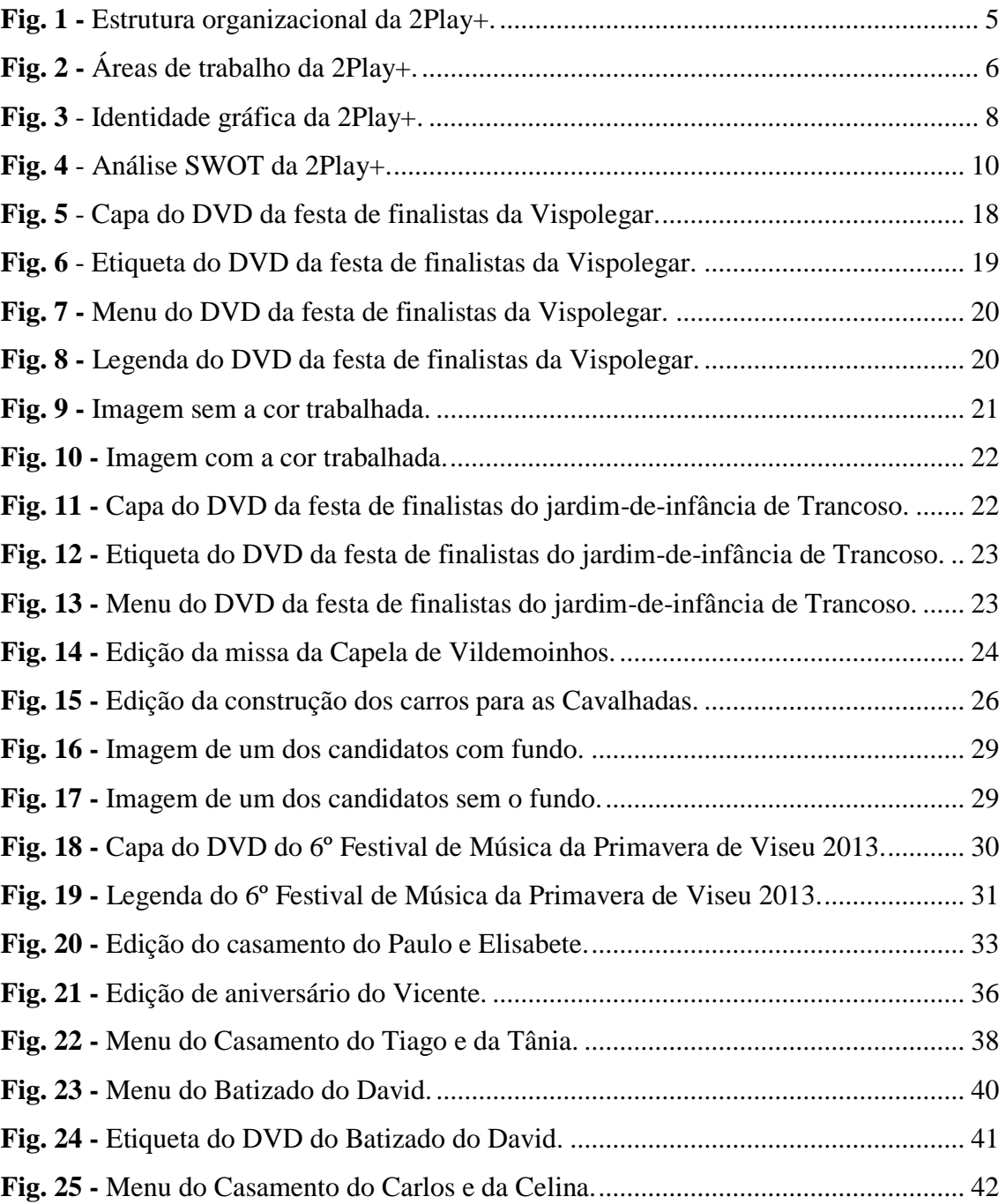

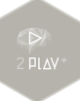

### <span id="page-8-0"></span>**ÍNDICE DE TABELAS**

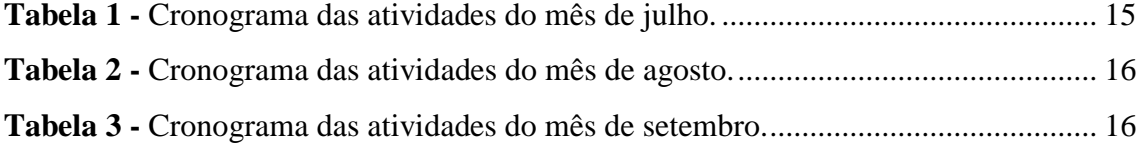

### <span id="page-9-0"></span>**LISTA DE ACRÓNIMOS E SIGLAS**

- **ATL** Atividades de Tempos Livres
- **CS6** *Creative Suite 6*
- **DVD** *Digital Versatil Disc*
- **PNG** *Portable Network Graphics*
- **PS** Partido Socialista
- **RGB** *Red, Green, Blue*
- **SWOT** *Strengths, Weaknesses, Opportunities and Threats*

### <span id="page-10-0"></span>**INTRODUÇÃO**

Este relatório é muito importante para a conclusão da Licenciatura do curso de Comunicação Multimédia, pertencente à Escola Superior de Educação, Comunicação e Desporto e tem como objetivo descrever todas as tarefas realizadas durante o período de estágio na empresa 2Play+, que desde o primeiro dia de estágio, sempre se mostraram disponíveis a ajudar em tudo que fosse preciso.

Inicialmente foi-me proposto no Plano de Estágio (Anexo 1) realizar algumas tarefas relacionadas com assistente e operador de imagem, edição de imagem e de vídeo, criação de menus para *Digital Versatil Disc* (DVD), elaboração de *layouts* para *websites,* entre outras. Porém, ao longo de todo o tempo de estágio, a principal atividade desenvolvida esteve relacionada com a pós-produção, nomeadamente a edição de vídeos de eventos sociais. Nem todas as atividades propostas inicialmente no Plano de Estágio foram realizadas, visto que, nesse período, a grande prioridade eram os trabalhos de edição de vídeo.

Muitas foram as aprendizagens e muitas também foram as oportunidades de aplicar os conhecimentos adquiridos durante os três anos de licenciatura. Esforcei-me muito para conseguir trabalhar com os colaboradores da empresa e as suas formas de trabalho. Procurei constantemente aprender e pôr em prática novos conhecimentos, quer através de tutoriais, ou através dos colaboradores da empresa.

O relatório está estruturado em dois capítulos. No primeiro é feita uma apresentação da empresa, relatando vários aspetos da mesma, desde a sua história, os seus departamentos de trabalho, a sua organização interna e a sua metodologia de trabalho. Por sua vez, o segundo capítulo deste relatório está relacionada com o estágio curricular feito na empresa, descrevendo todas as atividades desenvolvidas, as aprendizagens efetuadas e algumas dificuldades encontradas. Por último, é feita uma reflexão final na qual procurarei manifestar o meu pensamento sobre a importância de um estágio curricular, visto que, tanto no meu caso, como para muitos, este também é o primeiro contacto que temos com uma empresa, nesta vasta área que engloba a Comunicação Multimédia.

### **Capítulo I**

2Play+

<span id="page-11-1"></span><span id="page-11-0"></span>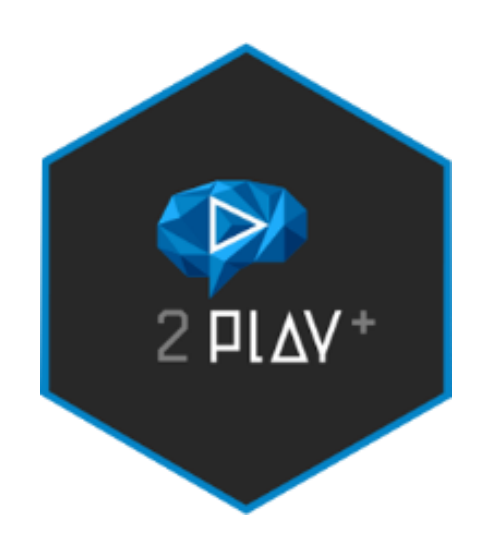

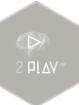

Neste capítulo far-se-á a apresentação e descrição da empresa 2Play+, onde realizei o meu estágio curricular. Será feita uma apresentação da empresa e da atividade que desenvolve, a sua estrutura organizacional, identidade visual e a sua metodologia de trabalho. Por fim, será elaborada uma análise à empresa.

### <span id="page-12-0"></span>**1.1. Empresa 2Play+**

Atualmente, a imagem de uma empresa tem como objetivo não só passar uma mensagem, mas também criar a necessidade de cativar, de ser apelativa, de diferenciarse das restantes; de imprimir um estilo próprio e assim conseguir ir ao encontro das necessidades e expectativas de todos os clientes. A 2Play+ acredita que, em contexto de mudanças e de desafios económicos, as empresas deveriam apostar numa comunicação mais eficaz e mais inovadora, envolvendo seus clientes de forma ativa e, desta forma, alcançar melhores resultados de negócios (Cortez, 2013).

Em 2008, dois grandes amigos decidiram realizar o que para eles não passava de um sonho. Nesse mesmo ano, os dois prepararam e estruturaram o que seria a 2Play - Produções Audiovisuais (Cortez, 2013). No dia 1 de maio de 2009, abriram as portas ao mercado Viseense. Rapidamente foram conquistando o seu próprio território no mercado nacional. Começaram a ser reconhecidos pelas suas reportagens de eventos sociais, a nível nacional. Pouco tempo depois, 80% das suas reportagens eram realizadas no mercado Lisboeta e por esse motivo, em 2010, decidiram alugar um espaço comercial nessa zona, para poderem estar mais próximos dos seus clientes (Cortez, 2013).

O sócio-gerente Márcio Cortez (2013) refere que, em 2011, decidiram entrar mais no mercado institucional e alargar os seus horizontes. Optaram por abdicar do espaço comercial que tinham em Lisboa, visto que as reuniões com os clientes das reportagens sociais podiam ser realizadas via *web* e então decidiram apostar no mercado institucional (que desde então tem sido a principal fonte de trabalho da empresa).

O mesmo sócio menciona que, em janeiro de 2013, a 2Play - Produções Audiovisuais deu outro grande salto e passou a se chamar 2Play+. A mudança não foi apenas no nome da empresa, mas também nas suas atividades, no número de elementos

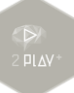

que passaram a fazer parte da mesma e no seu espaço físico. Houve um alargamento dos departamentos de trabalho, onde para além do que já existia na área dos Audiovisuais, foram criados outros dois departamentos, sendo eles o de Design e o da Multimédia, que passaram a ser outros serviços prestados pela empresa.

A empresa localiza-se estrategicamente num edifício do centro histórico da cidade de Viseu, na Rua dos Loureiros, nº16, 1ºD. Como forma de estar sempre em contactos com clientes e possíveis clientes, a empresa possui a sua página no *Facebook*  (www.facebook.com/2playmore), o telefone com o número 232 449 392 e o seu *site* em www.2playmore.pt.

### <span id="page-13-0"></span>**1.2. Estrutura organizacional**

Para os autores Bowditch e Buono (1992: 167) a estrutura organizacional é definida como sendo as normas de trabalho e as distribuições hierárquicas das organizações, possibilitando assim que se possa ter um controle melhor das mesmas.

Um aspeto que é essencial na estrutura organizacional é a divisão do trabalho, porque dentro de uma mesma organização pode haver diferentes tipos de trabalho. Dependendo da dimensão das organizações, a diferenciação e a segmentação de trabalho podem ser maiores ou menores.

No geral, os mesmos autores (Bowditch e Buono, 1992: 167) definem que as organizações podem ser diferenciadas de quatro formas, sendo elas: a diferenciação horizontal, a diferenciação vertical, a diferenciação pessoal e a diferenciação espacial.

A 2Play+ possui uma estrutura organizacional de trabalho baseada na diferenciação pessoal, onde o trabalho desenvolvido por cada pessoa, é dividido de acordo com as suas especialidades. Atualmente a empresa oferece serviços na área da comunicação e possui três departamentos, sendo eles: Audiovisual, Design e Multimédia.

No departamento dos conteúdos Audiovisuais, são realizados vídeos promocionais, reportagens, vídeos institucionais, *spots* TV, *motiongraphics*, realização de diretos, cobertura de eventos sociais (como casamentos e batizados, por exemplo),

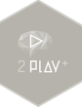

aluguer de todo tipo de equipamento áudio e vídeo, sonorização de eventos, *jingles* e criação de bandas sonoras originais.

Por sua vez, no departamento de Design são realizadas todos os tipos de soluções criativas nesta área. Assenta principalmente no design gráfico e no design de interfaces. Alguns dos serviços disponibilizados neste departamento são: identidade corporativa, design de *sites*, cartazes, *mupis*, *outdoor*, *flyers*, campanhas publicitárias, entre outros.

E por fim, o departamento da Multimédia cria aplicações interativas de realidade aumentada e controlada por gestos, aplicações para a *web* e telemóveis, desde *sites* de comunicação a plataformas de gestão. Utiliza o conhecimento técnico e artístico, conciliando a programação com o design de forma a oferecer melhores soluções.

Os elementos que fundaram e que constituíam a empresa quando ela ainda se chamava 2Play - Produções Audiovisuais eram apenas dois, sendo eles o Márcio Cortez e a Sílvia Magalhães. Ambos eram sócios-gerentes da mesma.

Com o alargamento, ocorrido no ano de 2013, a empresa passou a chamar-se 2Play+ e o número de elementos que constituem a empresa passou de dois para cinco [\(Fig. 1\)](#page-14-0).

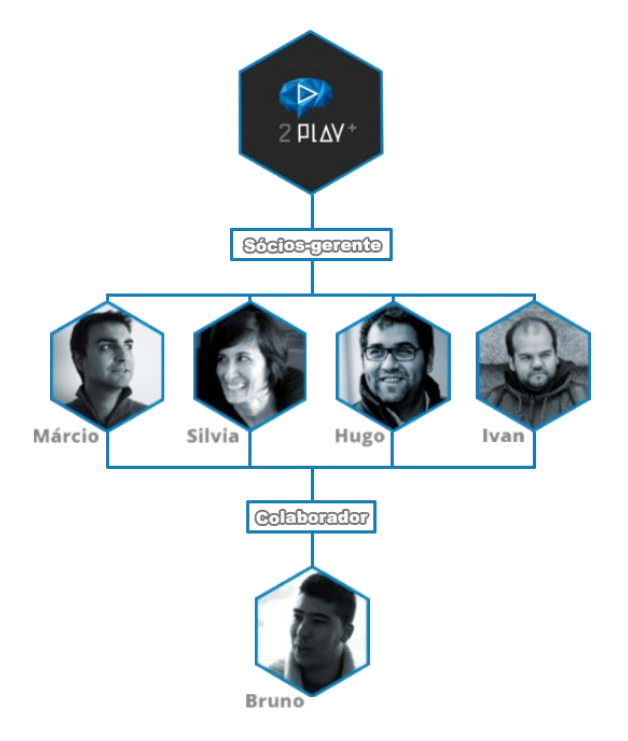

<span id="page-14-0"></span>Fig. 1 - Estrutura organizacional da 2Play+.

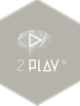

Com estes cinco elementos que fazem parte da empresa, o número de sóciosgerentes aumentou para quatro, sendo eles o Márcio Cortez, a Sílvia Magalhães, o Hugo Cabral e o Ivan Terra, ficando a estrutura completa com o colaborador Bruno Ferreira. A [Fig. 2](#page-15-1) demonstra a divisão das áreas de trabalho na empresa.

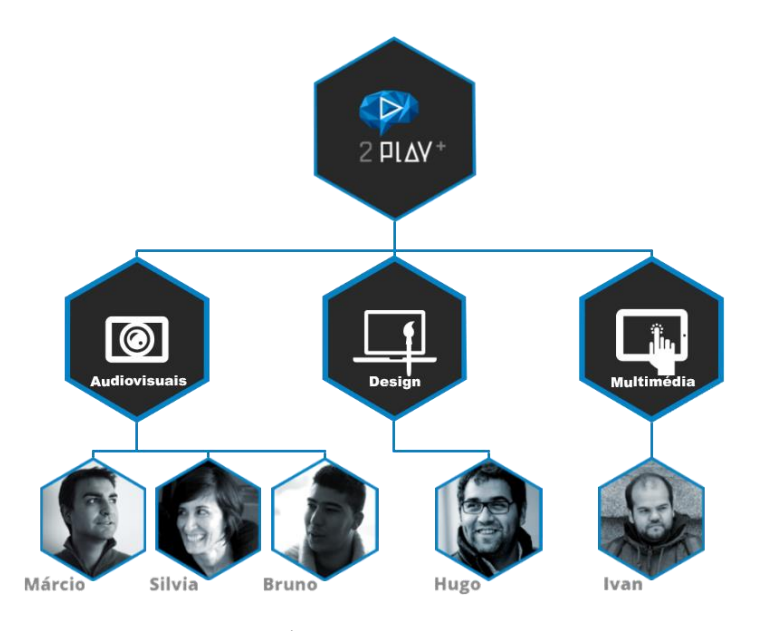

Fig. 2 - Áreas de trabalho da 2Play+.

<span id="page-15-1"></span>Nesta divisão das áreas de trabalho, o Márcio Cortez, a Sílvia Magalhães e o Bruno Ferreira são responsáveis pela área dos audiovisuais; o Hugo Cabral é responsável pela área do design e, por último, o Ivan Terra é o responsável pela área da multimédia.

#### <span id="page-15-0"></span>**1.3. Identidade gráfica corporativa**

Pedro Gonzalez (2006: 73) defende que a identidade visual é responsável pela imagem gráfica da empresa, através da sua apresentação tipográfica, dos seus símbolos, das suas identificações cromáticas e por todo o desenvolvimento normativo. O mesmo autor (Gonzalez, 2006: 77) afirma que os componentes básicos da identidade visual são: a marca, o logótipo e o símbolo.

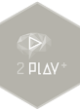

Todas as empresas ou marcas necessitam de alguma identidade visual, porque é esta identidade que as vai distinguir das outras empresas e também vai permitir que as pessoas as consigam rapidamente identificar.

### <span id="page-16-0"></span>**1.3.1 Marca**

A marca corresponde ao nome comercial do produto, da empresa ou do serviço que é oferecido ao público (Gonzalez, 2006: 77). O nome da empresa é um elemento essencial para a sua identidade, visto que é utilizado para divulgar a própria empresa e também a sua personalidade. O nome é um dos elementos identificadores muito importantes. Para encontrar um nome que se propõe como uma possível marca, é necessário que se busquem certas características, como: que seja de fácil memorização, original, pronunciável, eficaz, coerente e que possua algum significado (Gonzalez, 2006: 80).

O primeiro nome da empresa foi 2Play - Produções Audiovisuais e foi escolhido pelos dois sócios iniciais. A escolha do número dois é devido ao facto de, no início, serem apenas dois sócios e *Play* porque é um dos passos fulcrais da área dos audiovisuais. Relativamente a Produções Audiovisuais, obviamente é porque se destinava a anunciar o departamento em que a empresa trabalhava.

Com o alargamento da empresa, em 2013, o nome da mesma foi alterado. Não é uma tarefa nada fácil mudar o nome de uma empresa, até porque nem sempre os clientes da mesma se agradam desta mudança. Esta foi uma grande preocupação que a empresa tinha ao mudar de nome. Porém, a necessidade falou mais alto e a empresa arriscou visto que precisava "anunciar" a todos os clientes e futuros clientes que passariam a atuar não só no departamento das produções Audiovisuais, mas também num mercado muito mais vasto, onde se incluem o Design e a Multimédia (Cortez, 2013). Como já foi referido, o nome atual da empresa é 2Play+. Manteve o número dois e a palavra *Play* da empresa antiga; a alteração verificou-se na inclusão do sinal mais. Este sinal refere-se ao alargamento dos departamentos, visto que não é apenas o de Audiovisuais mas também o de Design e o de Multimédia.

### <span id="page-17-0"></span>**1.3.2 Logótipo**

Pedro Gonzalez (2006: 77) é claro ao afirmar que o logótipo corresponde ao nome da empresa ou da marca e possui alguns atributos que são próprios a nível tipográfico, tais como: o tipo de letra, o tamanho, a cor e qualquer identificação que defina a formas ou os estilos.

De acordo com Denis Lindon *et al.* (2004: 177), o logótipo é a bandeira da marca e pode evoluir para permanecer atual, mas sem perturbar a perceção dos consumidores.

Por sua vez Lampreia (2003: 48) vai além e para ele um bom logótipo deve ser de boa memorização, para as pessoas se lembrarem dele a qualquer momento e em qualquer situação, de fácil associação com a empresa, de grande clareza e de simples perceção.

O logótipo da empresa corresponde a 2Play+ [\(Fig. 3\)](#page-17-2).

### <span id="page-17-1"></span>**1.3.3 Símbolo**

Para Pedro Gonzalez (2006: 86) o símbolo corresponde a um elemento gráfico com particularidades que devem ser comunicativas, expressivas, associativas e chamativas para que, ao juntar-se com o logótipo, crie a identidade visual da empresa [\(Fig. 3\)](#page-17-2).

Os elementos gráficos da 2Play+ têm como base criativa três aspetos essenciais: o balão de pensamento, o cérebro e o triângulo do *play*. A conjunção desses três elementos acabou por gerar o símbolo da empresa. O facto de ter o aspeto *surface* 3D simboliza o aspeto digital da empresa.

<span id="page-17-2"></span>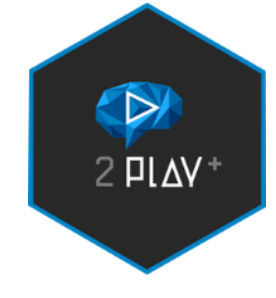

Fig. 3 - Identidade gráfica da 2Play+. Fonte: Arquivo 2Play+.

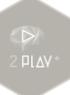

Em relação às cores, a cor cinza que se encontra presente no fundo e nas letras, transmite o sentimento de qualidade, sucesso e de estabilidade (cor muito utilizada nas publicidades). O azul presente no contorno da forma hexagonal e no balão do pensamento é uma cor que tem um grande poder de atração e simboliza o ideal, o sonho, a lealdade e também o próprio pensamento. E, por último, a cor branca presente na palavra *Play* transmite a pureza (Pedrosa, 2009: 121-131).

#### <span id="page-18-0"></span>**1.4. Métodos utilizados**

A metodologia de um projeto multimédia é muito importante, visto que consiste na organização dos passos, previsíveis ou imprevisíveis, que possibilitam a realização das tarefas. Essa metodologia é muito importante para o sucesso dos trabalhos, porém deve ser bem flexível, não tendo esquemas rígidos, para o caso de ser necessária a sua reorganização, devido a algum imprevisto no decorrer do projeto (Ribeiro, 2012: 283).

A metodologia de trabalho da 2Play+ consiste na análise das necessidades da empresa e na elaboração de um plano de comunicação personalizado, com enfoque nas características específicas da mesma, sempre sustentado em tecnologia e com o objetivo primordial de melhorar a sua comunicação interna e externa (Cortez, 2013).

Inicialmente, a 2Play+ faz a análise de tudo o que o cliente deseja e das necessidades das empresas. Depois é feita uma proposta com o devido orçamento. Se o trabalho avançar, é criado um projeto personalizado e entregue uma maqueta para a aprovação do cliente. Depois de aprovado, é realizada a criação final de todo o trabalho e, por fim, é implementado (Cortez, 2013).

#### <span id="page-18-1"></span>**1.5. Análise SWOT**

De acordo com Pedro da Camara *et al.* (2007: 785) quando bem elaborada, esta análise é muito importante e eficaz para qualquer entidade e não apenas para as empresas. Porque através dela as empresas (ou entidades) podem fazer uma análise mais precisa de toda a sua situação e assim têm a possibilidade de traçar estratégias e

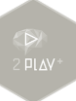

decisões para serem tomadas, tanto no presente, quanto no futuro, ajudando assim na resolução de possíveis futuros problemas. O objetivo desta análise é fazer com que as empresas consigam analisar suas capacidades de sobrevivência, viabilidade e competitividade no mercado.

De acordo com Merhi Daychoum (2007: 7) o termo SWOT corresponde a uma sigla oriunda do idioma inglês, na qual a letra S corresponde à palavra *Strengths* (que traduzido significa forças), a letra W corresponde à palavra *Weaknesses* (que traduzido significa fraquezas); por sua vez a letra O corresponde à palavra *Opportunities* (que traduzido significa oportunidades) e, por fim, a letra T corresponde à palavra *Threats* (que traduzido significa ameaças).

Os pontos fortes (forças) e os pontos fracos (fraquezas) estão ligados à empresa, sendo portanto aspetos internos, que podem ser controlados pelos dirigentes das empresas. Por sua vez, as oportunidades e as ameaças relacionam-se com o mercado, sendo consequentemente aspetos externos, fora do controle das empresas.

A [Fig. 4](#page-19-0) apresenta a análise SWOT feita à 2Play+.

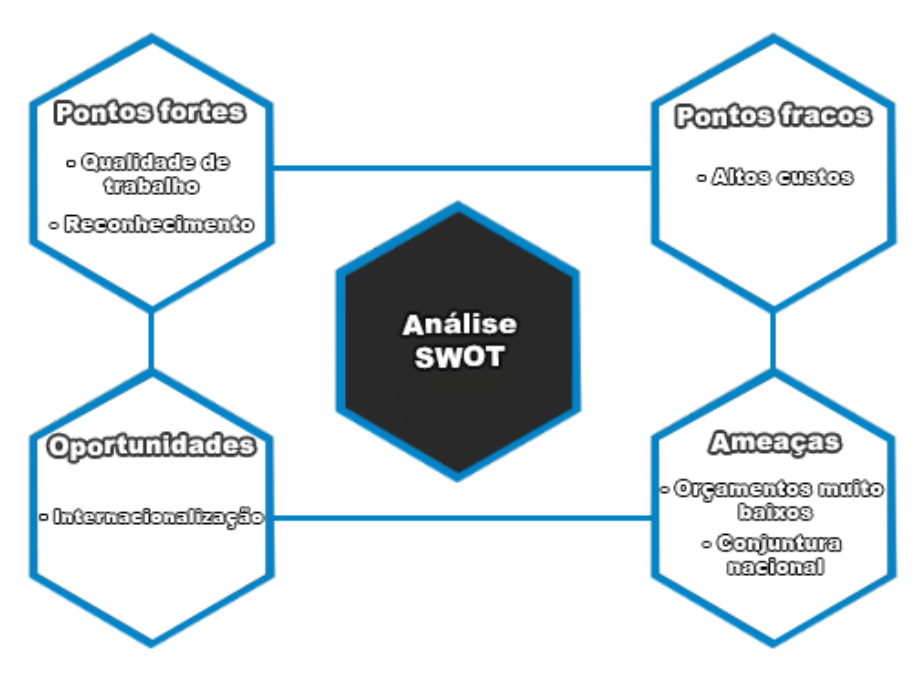

<span id="page-19-0"></span>Fig. 4 - Análise SWOT da 2Play+.

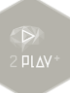

Sem dúvida o grande e principal ponto forte desta empresa é a sua qualidade de trabalho, pois todos os trabalhos realizados pela empresa são de grande qualidade e de grande rigor.

E através desta qualidade de trabalho que surge o outro ponto forte: o reconhecimento da mesma. O reconhecimento só ocorre quando os clientes ficam bastantes satisfeitos com os trabalhos finais; são eles próprios que fazem a publicidade boca a boca, testemunhando assim a qualidade da empresa, que já é reconhecida fora de Portugal.

Os elevados custos para se manter atualizado no mercado é o principal ponto fraco. Para se manter sempre ativo num mercado cada vez mais competitivo não é fácil, e é necessário muito investimento. Cada vez mais as empresas precisam inovar para atrair os clientes e futuros clientes. E não é novidade para ninguém que os custos dos equipamentos, nesta área, são elevados.

Uma grande ameaça é a conjuntura nacional que está em crise, o que acaba fazendo com que os clientes invistam menos e consequentemente os serviços diminuem.

Esta conjuntura nacional dá ainda vida a um outro problema: uma menor procura, o que faz com que algumas empresas baixem os preços dos orçamentos, por vezes a um nível muito abaixo da média.

Uma grande oportunidade a que a 2Play+ está atenta, e que é fundamental para os dias que decorrem, é a internacionalização da empresa, o que faz com que o seu mercado seja muito mais alargado.

### **Capítulo II**

Estágio Curricular

<span id="page-21-1"></span><span id="page-21-0"></span>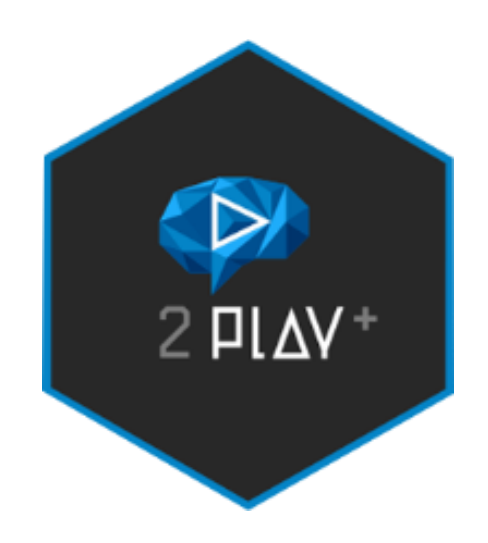

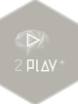

Neste segundo capítulo do relatório de estágio apresentam-se os objetivos para o estágio, algumas estratégias, o plano de estágio feito inicialmente, os cronogramas equivalentes aos três meses de trabalho e, por fim, a descrição das atividades desenvolvidas na 2Play+.

Este estágio curricular foi muito importante para mim, porque representou o meu primeiro contacto com o mundo de trabalho dentro de uma empresa.

### <span id="page-22-0"></span>**2.1 Objetivos**

Ao iniciar o estágio tinha como objetivo principal aprofundar e consolidar os conhecimentos adquiridos ao longo dos três anos na minha licenciatura de Comunicação Multimédia.

Outro objetivo que tinha era de realizar, com êxito, as tarefas que me fossem solicitadas, essencialmente as que estavam previstas no meu plano de estágio, como por exemplo a de operador de imagem, editor de imagem e de vídeo, realizar a criação de menus para DVD, entre outras tarefas.

E, por fim, queria conseguir trabalhar na área que mais gosto que é edição de vídeos e assim conseguir ter uma maior experiência profissional e obter novos conhecimentos nesta área.

#### <span id="page-22-1"></span>**2.2 Estratégias**

Para conseguir cumprir os meus objetivos no estágio propus-me estar sempre atento na forma como os membros da empresa trabalhavam, procurando sempre aprender com eles. Dentro da empresa havia sempre um relacionamento muito bom entre todos os colegas de trabalho e, com certeza, isso contribuiu para que eu conseguisse adaptar-me rapidamente à mesma e obter novos conhecimentos. Também sempre que necessário procurei aprender com eles ou através de pesquisas e tutoriais na internet.

### <span id="page-23-0"></span>**2.3 Plano de Estágio**

Inicialmente, antes do estágio começar e após ser aceite na empresa 2Play+, foi feito um plano de estágio com o objetivo de definir e planificar as tarefas que eu deveria realizar durante o período de estágio (Anexo 1). Foram traçadas inicialmente as seguintes tarefas:

- assistente de operador de imagem;
- operador de imagem;
- editor de imagem e editor de vídeo;
- elaborar *layouts* para a criação de *websites*;
- aplicações *tablet*;
- criação de menus para *DVD*.

Porém, ao longo de praticamente todo o estágio, tive como tarefa principal a edição de vídeos e, algumas vezes, realizei a tarefa de assistente de operador de imagem. Outras tarefas realizadas ainda foram a criação e o design de capas, etiquetas, legendas e menus para DVD.

Assim, algumas atividades previstas anteriormente no plano de estágio, como elaborar *layouts* e fazer aplicações para *tablets* por exemplo, não foram realizadas porque a empresa precisava de colaboradores para a edição de vídeos, visto que na época do verão a grande maioria dos trabalhos da empresa está relacionada com a cobertura e edição de eventos sociais de todos os tipos, principalmente casamentos e batizados.

### <span id="page-23-1"></span>**2.4 Cronogramas**

Para Carlos Xavier e Luiz Xavier (2011: 50) o cronograma é um documento que representa o planeamento de tempo de um projeto, identificando os principais pontos de controlo do mesmo.

Para uma melhor compreensão de todas as tarefas realizadas, apresentam-se a seguir os três quadros que expõem os cronogramas das mesmas ao longo do período de

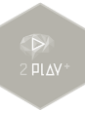

estágio, que começou no dia 1 de julho e terminou no dia 30 de setembro de 2013 (Tabela 1, Tabela 2 e Tabela 3).

Nestes quadros encontram-se apenas os dias úteis de cada mês, visto não ter trabalhado aos fins de semana e nem no feriado do dia 15 de agosto. O meu supervisor, Márcio Cortez, deu-me liberdade para escolher entre dois possíveis horários de trabalho: das 9:00 horas às 18:00 horas ou das 10:00 horas às 19:00 horas. Optei pelo primeiro horário.

No primeiro mês de estágio, em julho [\(Tabela](#page-24-0) 1), grande parte das minhas tarefas realizadas na 2Play+ relacionaram-se com a edição de vídeos, traduzindo-se em mais de metade dos dias de trabalho do mês nesta área.

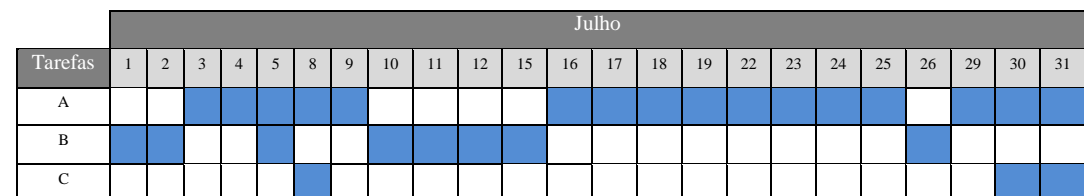

<span id="page-24-0"></span>Tabela 1 - Cronograma das atividades do mês de julho.

Legenda:

A - Edição de vídeo

B - Design gráfico

C - Trabalho de campo

Em uma menor proporção foram realizadas algumas tarefas a nível de design gráfico e durante três dias estive em trabalho de campo, auxiliando na recolha de imagens.

O segundo mês de estágio [\(Tabela](#page-25-0) 2) foi dedicado à edição de vídeos. Neste mês, apenas por duas vezes, tive que trabalhar na área do design gráfico e no auxílio de recolha de imagens do trabalho de campo.

O mês de agosto foi muito importante, porque além de aperfeiçoar os meus conhecimentos na área da edição de vídeos, tive que aprender algo novo para mim relacionado com design de interface. Aprendi a criar menus interativos para vídeos que editei.

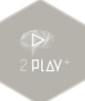

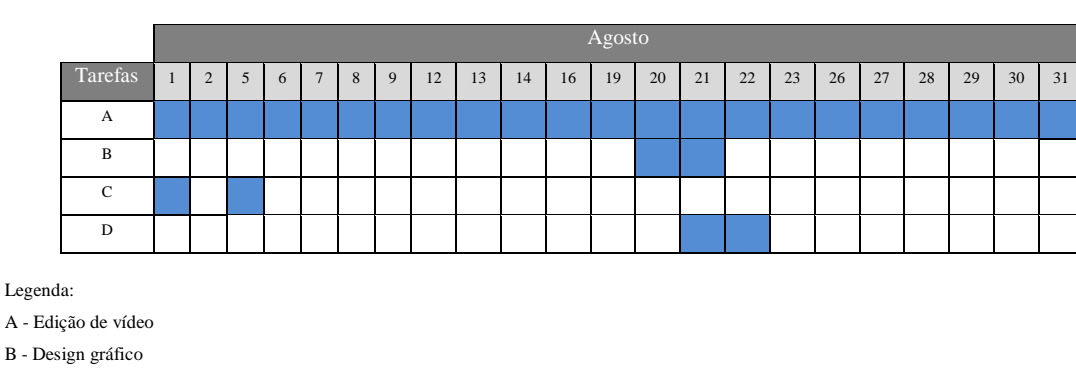

#### <span id="page-25-0"></span>Tabela 2 - Cronograma das atividades do mês de agosto.

C - Trabalho de campo

D - Design de interface

No terceiro e último mês de estágio, em setembro [\(Tabela](#page-25-1) 3), as áreas das tarefas em que participei foram as mesmas do mês anterior, novamente com grande destaque para a edição dos vídeos.

#### <span id="page-25-1"></span>Tabela 3 - Cronograma das atividades do mês de setembro.

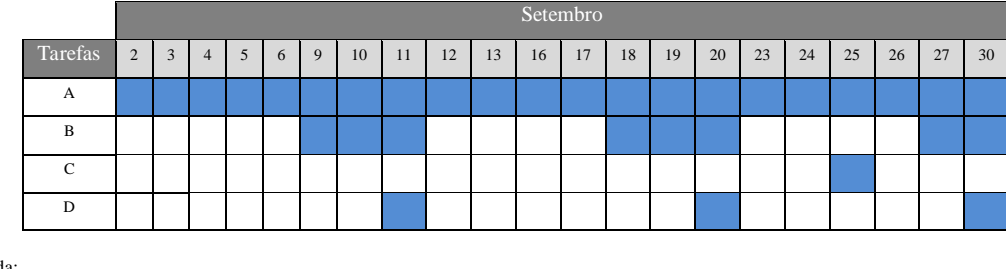

Legenda:

A - Edição de vídeo

B - Design gráfico

C - Trabalho de campo

D – Design de interface

Comparado com o mês anterior, neste mês voltei a trabalhar mais dias na área do design gráfico e também trabalhei mais na área do design de interface, trabalhando menos dias em trabalho de campo.

### <span id="page-26-0"></span>**2.5 Atividades realizadas**

Ao analisar todo o período de estágio, observa-se que a maior parte das minhas tarefas relacionaram-se com a edição de vídeos. Quase todos estes vídeos eram trabalhos de eventos sociais, nomeadamente casamentos ou batizados.

A empresa 2Play+ possui muitos clientes e nessa época do ano a quantidade de trabalhos é maior do que nas restantes épocas, altura em que se realizam casamentos, batizados, festas e até festivais. A empresa recebe muitos trabalhos de clientes fotógrafos, que fazem a cobertura dos eventos e depois enviam o trabalho em bruto para a 2Play+ fazer toda a parte da edição.

A própria empresa estabeleceu uma norma para si mesma, que é o facto de só aceitar ter apenas uma outra empresa como cliente em cada zona, para não realizar trabalho para um cliente e ao mesmo tempo para os seus concorrentes. Neste aspeto pode-se observar a seriedade e a ética de trabalho da empresa, algo cada vez mais escasso atualmente.

Todas as edições de casamento e batizados que realizei não foram de trabalhos captados pela 2Play+, mas sim de clientes fotógrafos. As imagens de casamentos e batizados que editei foram todas provenientes de duas lojas filiais, que se encontram em Celorico da Beira e em Castro Daire, em que ambas pertencem à empresa Foto Ideal.

Infelizmente não consegui editar nenhum casamento que tivesse as imagens captadas pela 2Play+, visto que a quantidade de trabalho proveniente de clientes fotógrafos de outras empresas era muito grande.

Os pontos que se seguem têm como objetivo apresentar e explicar todas as tarefas que realizei.

### <span id="page-26-1"></span>**2.5.1 Vispolegar**

A Vispolegar é uma escola privada de Viseu, para crianças com idades compreendidas entre os três meses e os 12 anos. Esta escola iniciou a sua atividade em 2004 e presta serviços como: berçário, creche, pré-escolar e Atividades de Tempos Livres (ATL) para 1º e 2º ciclo.

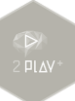

A minha primeira tarefa para a 2Play+ foi a criação de alguns componentes para o DVD final da festa dos finalistas 2012/2013, da Vispolegar. Fiquei responsável por criar uma capa e uma etiqueta para o DVD, um menu para o vídeo final da festa dos finalistas e, por fim, a criação das legendas.

No geral esta primeira atividade esteve mais centrada na área do design gráfico e a minha maior preocupação foi conseguir fazer um primeiro trabalho, que agradasse tanto à 2Play+ quanto à Vispolegar e para isso utilizei os conhecimentos adquiridos durante a licenciatura em Comunicação Multimédia. Ao realizar esta tarefa tive que ter em conta o público-alvo, que correspondem às crianças e seus respetivos encarregados de educação. Assim sendo tive o cuidado de tentar criar algo que fosse capaz de despertar a atenção e o interesse pelo conteúdo criado, através de pesquisas na internet.

Foi-me solicitado que os quatro itens possuíssem uma mesma linha de ligação, na qual quando as pessoas vissem a capa do DVD, a etiqueta, o menu e as legendas conseguissem identificar uma mesma sintonia e coerência no trabalho, ou seja, uma mesma linha de design.

Após várias experiências e tentativas, a versão final da capa do DVD da festa de finalistas 2012/2013 da Vispolegar, pode ser observada na [Fig. 5.](#page-27-0) A capa possui três partes: capa, que corresponde a parte da frente, a lombada e a contracapa que corresponde à parte de trás.

<span id="page-27-0"></span>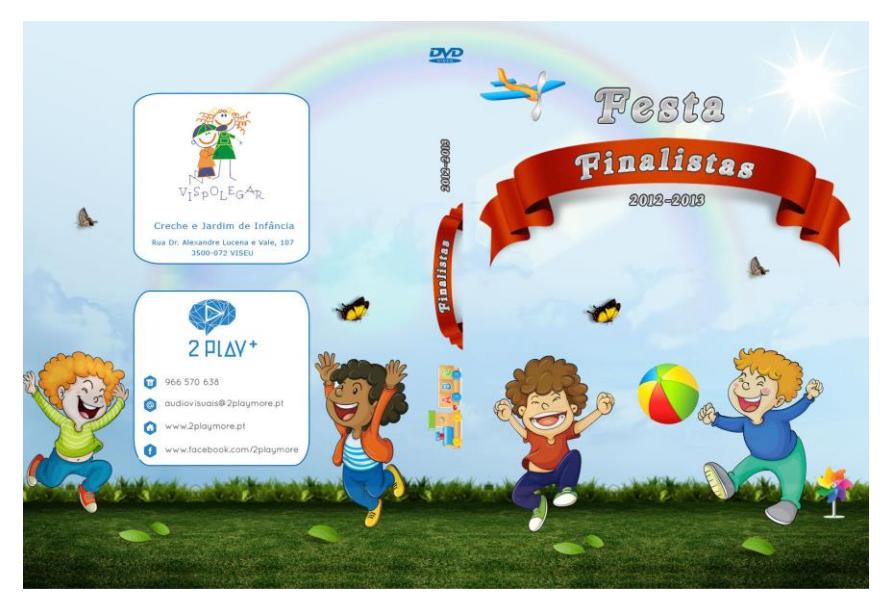

Fig. 5 - Capa do DVD da festa de finalistas da Vispolegar.

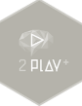

Após ter terminado a capa e aprovada pelos responsáveis da 2Play+, guiei-me nela para criar os outros itens que faltavam, visto que tinha sido solicitado seguir sempre uma mesma linha, no design. Posteriormente criei o design da etiqueta do DVD [\(Fig. 6\)](#page-28-0).

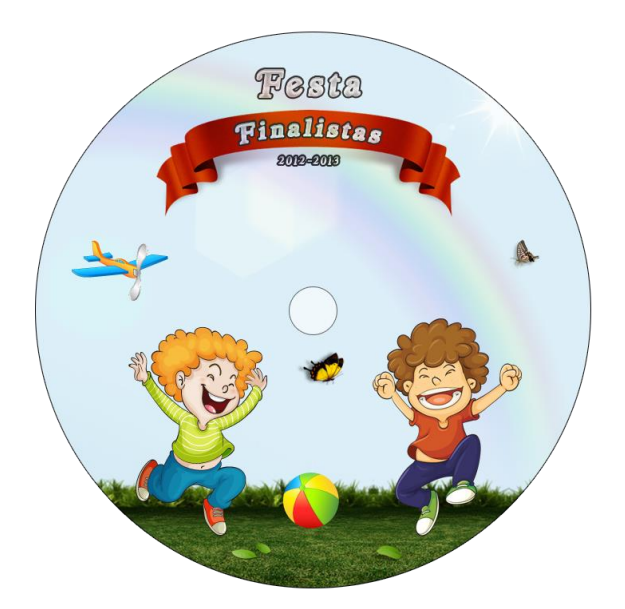

Fig. 6 - Etiqueta do DVD da festa de finalistas da Vispolegar.

<span id="page-28-0"></span>Depois de ter sido feita a capa tornou-se mais fácil de concluir esta tarefa para a Vispolegar, porque como a base e os elementos principais (as crianças), o título do DVD e o fundo já haviam sido criados, o que faltava para a criação dos outros itens eram coisas mais simples, como por exemplo mudar algumas disposições dos elementos.

O item seguinte a ser criado foi a aparência do menu para o DVD [\(Fig. 7\)](#page-29-0). Ao inserir o DVD num leitor, automaticamente a imagem que irá surgir no ecrã corresponde ao menu que eu criei. Este menu, por sua vez, possui uma interação, visto que para iniciar o filme da festa dos finalistas é necessário que se clique no botão "ver filme". Neste trabalho não fui eu quem realizei a programação do botão no menu, apenas criei o design do menu e o respetivo botão.

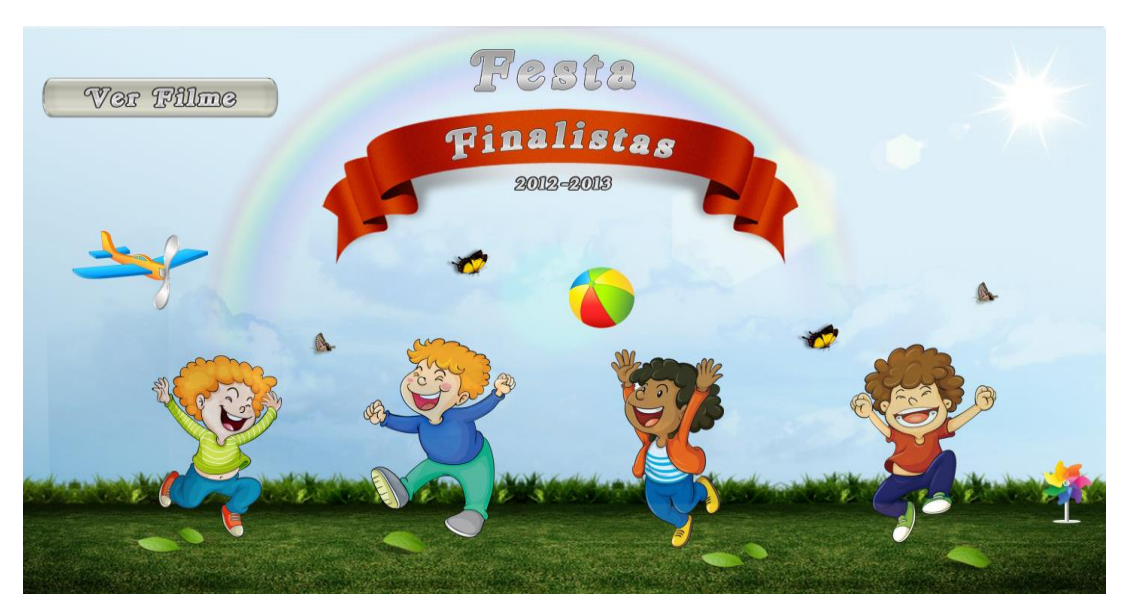

Fig. 7 - Menu do DVD da festa de finalistas da Vispolegar.

<span id="page-29-0"></span>O último item que criei foi o design de legenda [\(Fig. 8\)](#page-29-1) para o filme da festa dos finalistas. Estas legendas surgem no decorrer do filme, sempre que durante a festa, as crianças começam a cantar uma nova canção, ou fazem algum tipo de apresentação. Nas legendas identificam-se o nome da sala de cada turma e também o nome da canção apresentada.

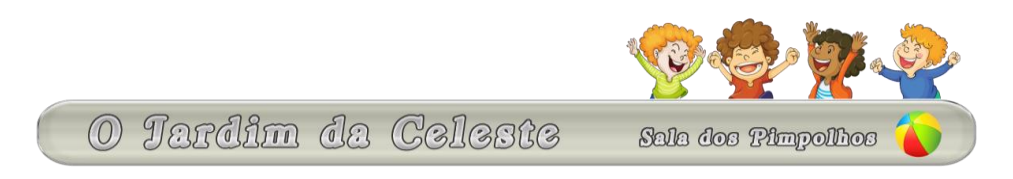

Fig. 8 - Legenda do DVD da festa de finalistas da Vispolegar.

<span id="page-29-1"></span>Estes quatro itens representaram a minha primeira tarefa para a 2Play+. No início tive um pouco de dificuldade para avançar, por falta de ideias. E, para além disso, ainda não estava muito a vontade na empresa, visto que estava a ter os meus primeiros contactos com os meus colegas de trabalho e não conhecia bem a forma de trabalho da 2Play+. As imagens utilizadas pertencem ao arquivo da empresa.

### <span id="page-30-0"></span>**2.5.2 Festa de finalistas do jardim-de-infância de Trancoso**

A segunda tarefa está também relacionada com crianças, com idades dos dois até aos seis anos, e com uma festa de finalistas num jardim de infância em Trancoso.

A maior dificuldade que eu senti nesta tarefa foi em tentar criar algo diferente do que eu havia criado na tarefa anterior, para a Vispolegar, mas que também fosse algo que despertasse a atenção das crianças e dos seus respetivos pais.

Fiquei responsável por fazer toda a edição do filme da festa de finalistas, criar a capa do DVD, a etiqueta do mesmo e o seu respetivo menu.

A edição do filme da festa de finalistas em *Adobe Premiere CS6<sup>1</sup>* não foi tão difícil de se fazer, visto que me foi solicitado para editar apenas quando necessário, ou seja, quando por algum motivo havia algum movimento mais brusco durante a filmagem, ou quando não era possível aproveitar certas capturas. A intenção era apenas fazer alguns acertos de forma a que o filme ficasse mais "limpo". Também foi necessário realizar algumas correções de cores, através da ferramenta *RGB Curves*, em algumas partes do filme, como podemos observar na [Fig. 9](#page-30-1) e [Fig. 10.](#page-31-0)

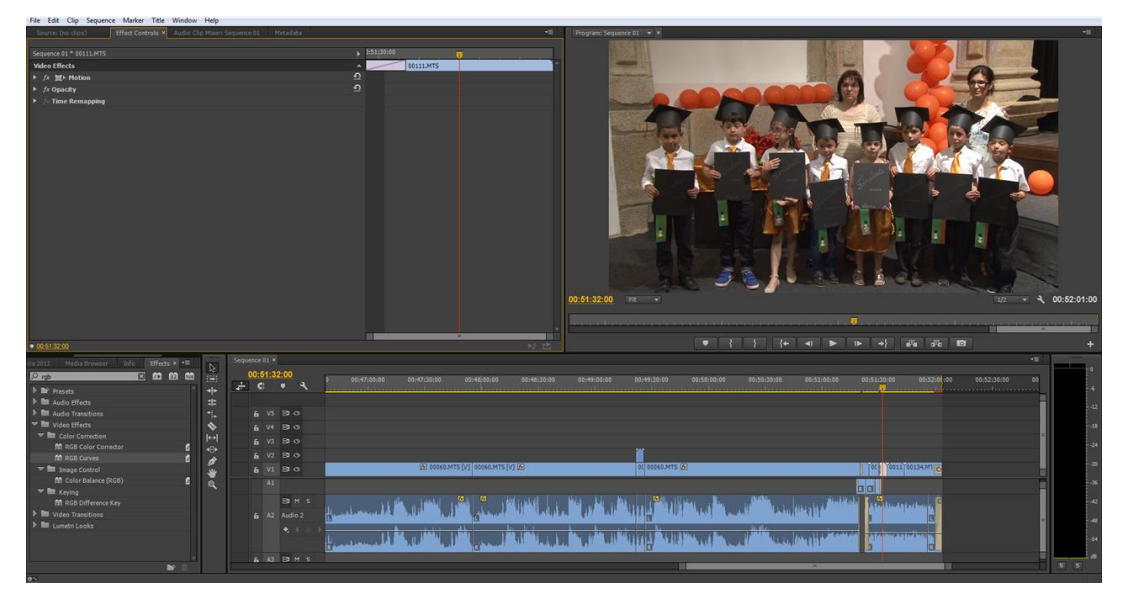

Fig. 9 - Imagem sem a cor trabalhada.

<span id="page-30-1"></span> $\overline{a}$ 

<sup>1</sup> O *Adobe Premiere* CS6 é um programa de edição de vídeos que permite que o utilizador faça inúmeras mudanças no vídeo original, podendo assim fazer cortes, estabilizar as imagens que estão tremidas, corrigir as cores, alterar o tempo e a velocidade do vídeo, aperfeiçoar ou retirar sons, entre muitas outras coisas. Utilizei este programa em quase todo o período do meu estágio curricular na 2Play+.

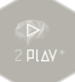

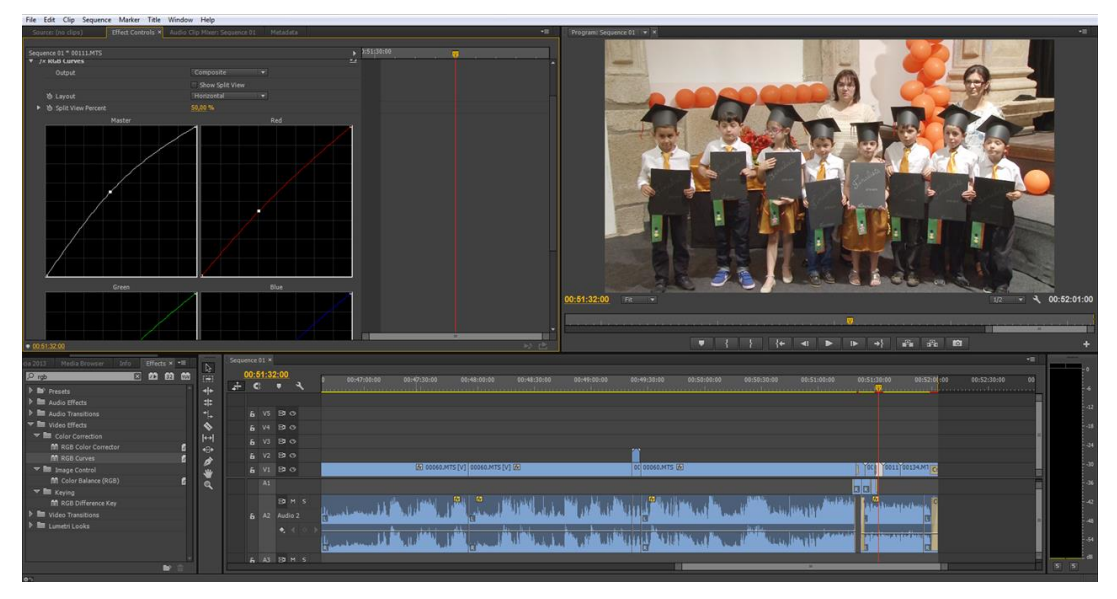

Fig. 10 - Imagem com a cor trabalhada.

<span id="page-31-0"></span>Como foi referido anteriormente tive muitas dificuldades em conseguir criar a capa do DVD porque o meu objetivo era fazer algo diferente da minha primeira tarefa. Só depois de muitas tentativas é que consegui criar a capa, a lombada e a contracapa [\(Fig. 11\)](#page-31-1).

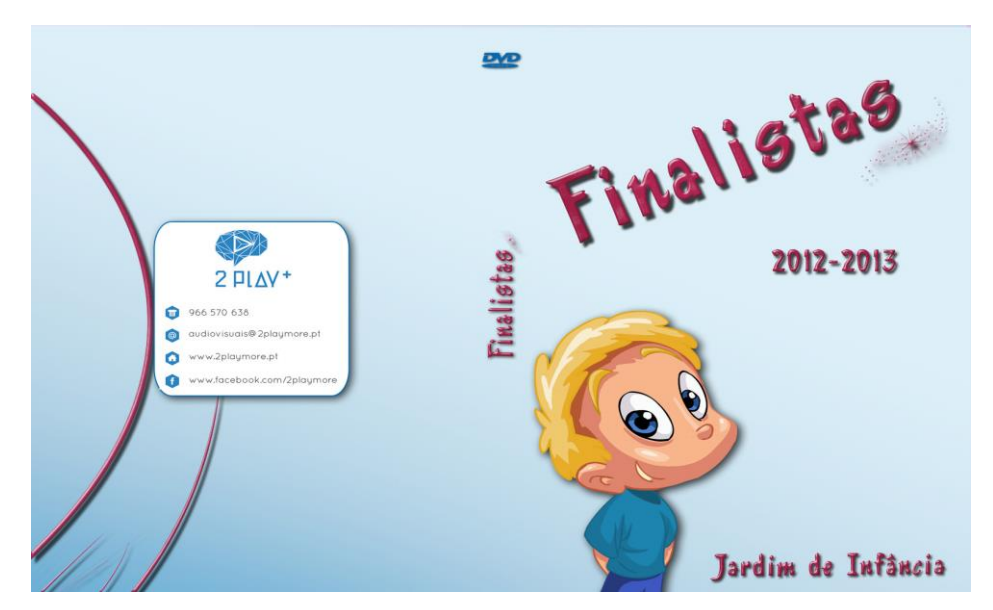

<span id="page-31-1"></span>Fig. 11 - Capa do DVD da festa de finalistas do jardim-de-infância de Trancoso.

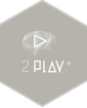

Assim como na tarefa anterior, segui sempre a mesma linha de design em todos os itens que me foram pedidos. E com base nessa linha fiz a etiqueta do DVD [\(Fig. 12\)](#page-32-0).

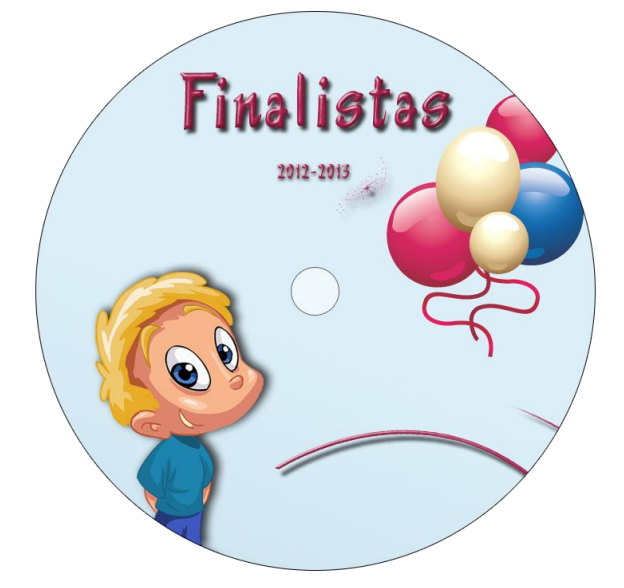

Fig. 12 - Etiqueta do DVD da festa de finalistas do jardim-de-infância de Trancoso.

<span id="page-32-0"></span>Depois de já ter terminado de fazer a edição do filme, a criação da capa e a da etiqueta, faltava apenas fazer o menu para o filme. Este menu [\(Fig. 13\)](#page-32-1) serve como ecrã inicial e final do filme, visto que para se iniciar o filme é necessário clicar no botão "ver filme" do menu e quando o filme termina, automaticamente está programado para regressar a este menu.

<span id="page-32-1"></span>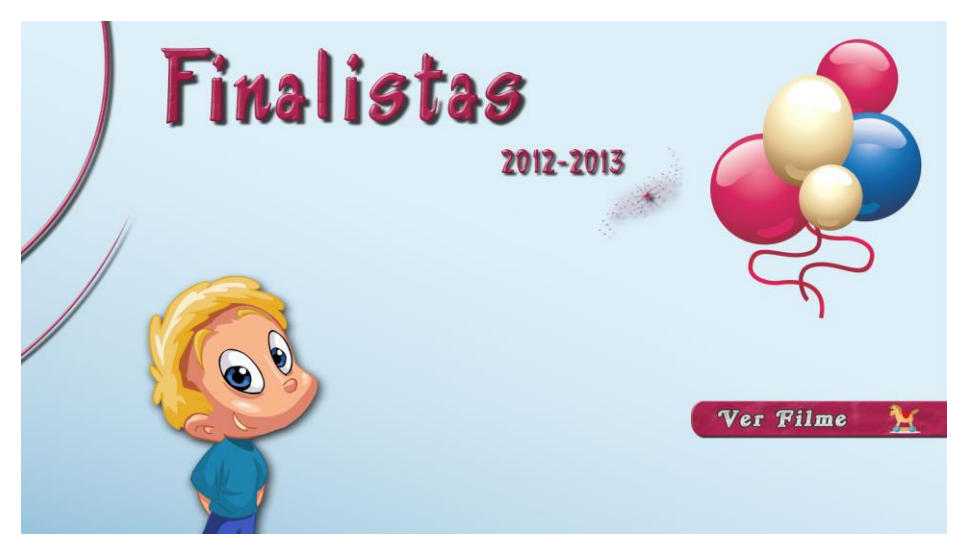

Fig. 13 - Menu do DVD da festa de finalistas do jardim-de-infância de Trancoso.

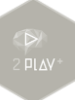

A minha intenção nesta tarefa para o jardim-de-infância de Trancoso era conseguir fazer algo bem diferente do que foi feito para a Vispolegar e o resultado final demonstra isso.

Na primeira tarefa utilizei muitos elementos em quase todos os itens, o que deixou os espaços quase todos preenchidos e com pouco espaço para se "respirar" e neste optei por utilizar menos elementos visuais, possibilitando assim algo mais suave e menos carregado ao visualizar-se. As imagens utilizadas pertencem ao arquivo da empresa.

### <span id="page-33-0"></span>**2.5.3 Missa de inauguração da Capela de Vildemoinhos**

Esta tarefa para a Igreja não foi muito difícil de se fazer e nem muito demorada, visto que era apenas para fazer a edição de uma breve reportagem da missa de inauguração da Capela de Vildemoinhos, situada em Viseu.

Foram-me dadas as imagens captadas em bruto desta inauguração e foi-me pedido para fazer uma edição rápida, melhorando as imagens que tinham sido captadas [\(Fig. 14\)](#page-33-1).

<span id="page-33-1"></span>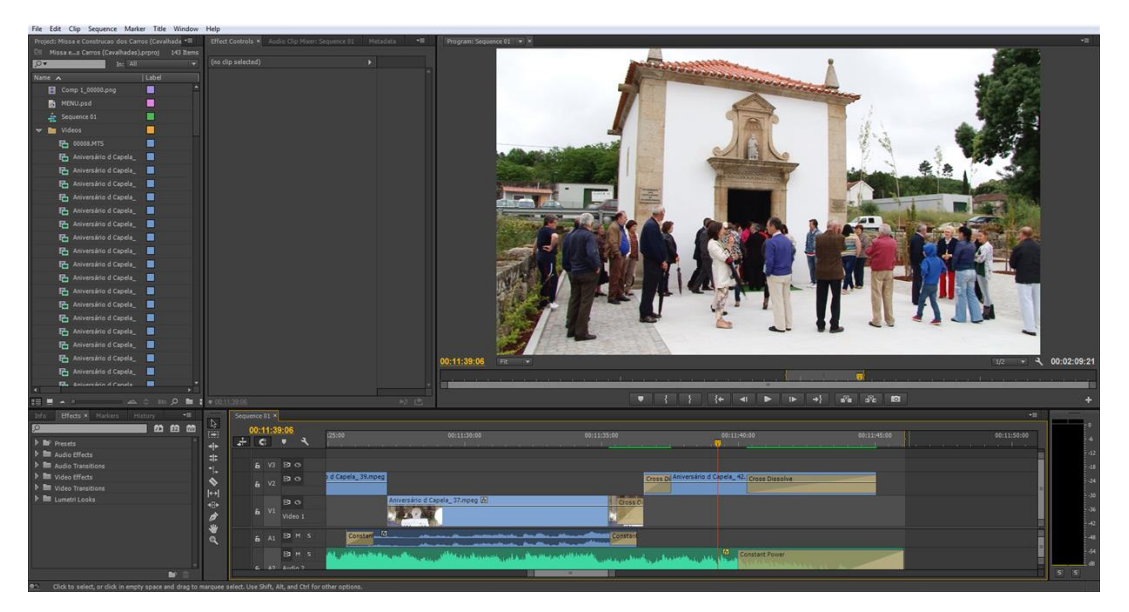

Fig. 14 - Edição da missa da Capela de Vildemoinhos.

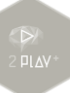

O meu supervisor, Sr. Márcio Cortez, aconselhou-me a utilizar inicialmente algumas das imagens captadas da parte de fora da igreja, e posteriormente alguns pormenores presentes no interior da igreja. No decorrer da missa apenas foram aproveitados os momentos iniciais, algumas leituras, o momento da hóstia e a conclusão da missa. Para terminar a reportagem aconselhou-me também a utilizar algumas das imagens das pessoas na parte de fora da igreja, orientando-me na forma como deveria montar a reportagem, tendo deixado ao meu critério a escolha das imagens captadas para a edição. Juntei à edição que fiz uma música de fundo, que faz parte dos arquivos da empresa.

### <span id="page-34-0"></span>**2.5.4 Cavalhadas de Vildemoinhos 2013**

As Cavalhadas de Vildemoinhos correspondem a uma grande festa que decorrem anualmente, há mais de 350 anos, pelas principais ruas de Viseu. Inicialmente as Cavalhadas eram uma comemoração feita no mês de junho, pela população da terra de Vildemoinhos, que se dirigiam à cidade com animais e carroças enfeitadas. Porém com o passar dos anos, esta comemoração é uma grande tradição da cidade, que reúne milhares de pessoas para verem este grande desfile (Pereira, 2002).

Hoje em dia, este desfile é um grande espetáculo que conta com ranchos folclóricos, carros alegóricos, fanfarras, bombos e variadíssimas atrações que fazem deste dia uma grande festa em Viseu.

A 2Play+ fez a cobertura deste evento através da captação de imagens. O meu trabalho consistiu na edição das imagens captadas em todo o evento.

Demorei algumas semanas para a conclusão deste trabalho, visto que não era assim tão fácil. Na recolha de imagens foram utilizadas duas câmaras e, como consequência, o tempo total de filmagens era muito grande. Na edição, também fui solicitado para ajustar o tempo e as sequências das duas câmaras, para estarem em sincronia e aproveitar as melhores imagens, realizando os cortes necessários. O facto de conseguir sempre a coerência exata do áudio com o vídeo e alternar as câmaras fez com que o trabalho demorasse mais tempo. Por exemplo, cada carro alegórico era

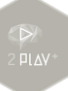

acompanhado por músicas, fanfarras e bombos e leva tempo para alinhar tudo e conseguir a sincronia exata na alternância entre as duas câmaras.

Nesta edição das Cavalhadas de Vildemoinhos, para além de editar o evento, também fiquei responsável por editar as imagens captadas na construção dos carros alegóricos [\(Fig. 15\)](#page-35-0). Estas imagens foram captadas em dois dias diferentes, durante os meses que antecederam o desfile. Nesta parte do trabalho tive que editar e utilizar as melhores imagens captadas, utilizando cortes, ajustes de cores e ajustes de tempo. Esta parte da edição estava sincronizada com uma música de fundo e foi feita, tendo em conta as batidas da música. Essa forma de edição foi uma forma que aprendi com os responsáveis da 2Play+. Em todos os seus trabalhos, quando acompanhados de músicas de fundo, a empresa utiliza essa forma de editar os vídeos, que consiste em aproveitar as batidas mais fortes da música para mudar as imagens do vídeo, possibilitando assim uma sincronia e uma dinâmica muito maior entre o vídeo e o áudio, ou seja, entre o que se vê e o que se ouve, dando assim mais vida e mais brilho ao trabalho que é feito.

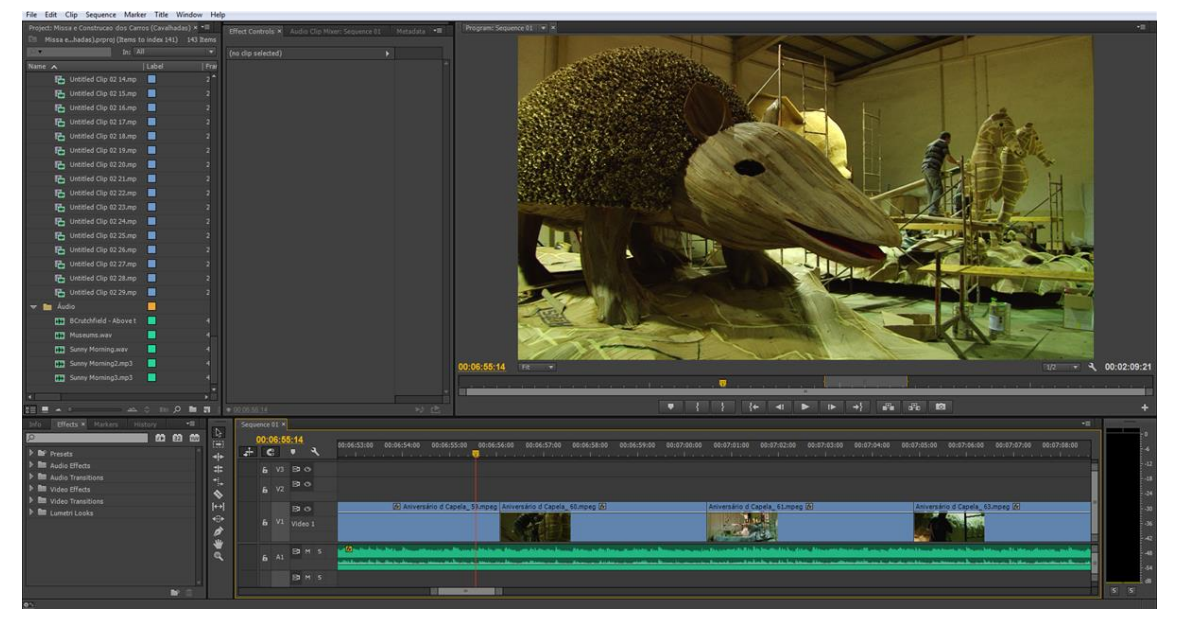

Fig. 15 - Edição da construção dos carros para as Cavalhadas.

<span id="page-35-0"></span>Então nesta tarefa, fiz uma edição dinâmica e breve que durava apenas o tempo da música de fundo escolhida, com o objetivo de relatar visualmente o trabalho de construção dos carros alegóricos das Cavalhadas de Vildemoinhos.

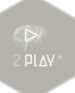

### <span id="page-36-0"></span>**2.5.5 Campanha política do PS**

Como se sabe, em 2013, ocorreram eleições autárquicas. A 2Play+ foi a empresa contratada para fazer a campanha publicitária do Partido Socialista (PS) em Viseu, através de *outdoors*, vídeos, cobertura de diretos e debates, entre outros.

Auxiliei na recolha da captação de imagens dos principais lugares de diversas freguesias de Viseu para, posteriormente, ser feito um vídeo de apoio a candidatura dos candidatos do PS. Como era necessário ir a muitas freguesias para recolher imagens, o meu supervisor disse para eu acompanhar um dos meus colegas de trabalho, que no caso foi o operador de câmara e assim auxiliá-lo em tudo que fosse necessário, sendo responsável por montar, desmontar e acertar o nível do tripé.

Também auxiliei na captação de imagens de um depoimento de apoio a candidatura de José Junqueiro, candidato do PS à Câmara Municipal de Viseu.

No dia 5 de agosto de 2013, decorreu em Viseu um comício para a candidatura de José Junqueiro e a 2Play+ esteve responsável por fazer a cobertura, em direto, deste evento. Junto do meu supervisor de estágio, durante a tarde, estive auxiliando na montagem toda a estrutura necessária para a realização do direto, ajustar duas telas grandes, preparar o lugar onde estariam as câmaras de filmar, instalar todos os cabos que foram utilizados, entre outras coisas. Havia no total três câmaras, duas fixas e a terceira estaria mais a frente, perto do palco, em movimento sempre que necessário. Para além de três pessoas que estavam responsáveis por captar as imagens, havia também uma pessoa que estava responsável por comandar qual das imagens que estava sendo filmada em direto iria para o ar. Essa pessoa estava sempre em contato com os operadores de câmara para dizer os planos que pretendia e qual câmara entraria para o ar.

Durante a noite, na hora da realização do direto, fiquei responsável por auxiliar o operador de câmara que estava mais a frente, perto do palco. Tinha que estar sempre atento com o cabo da câmara e ajudar a conduzi-lo para onde o operador de câmara se movimentava. Algumas pessoas, apoiantes da candidatura de José Junqueiro à Câmara Municipal de Viseu, foram chamadas para o palco e como a iluminação do local não era das mais apropriadas, nesta hora estive com um refletor dirigido para cada pessoa que era chamada da plateia e as acompanhava até perto do palco.

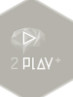

No fim do direto ajudei a desmontar toda a estrutura, para a realização deste comício, como desmontar as telas, guardar os cabos, guardar as câmaras, guardar os projetores, entre outras coisas.

Um outro trabalho feito para a candidatura do PS foi a edição das filmagens de um debate realizado pelo PS para as autárquicas 2013, de Carregal do Sal. Neste trabalho utilizei o *Edius* 6 2 para fazer a edição do vídeo, porque era o único programa de edição disponível naquele computador. No geral, não foi um trabalho difícil, visto que era apenas para fazer uma edição rápida, realizando cortes nos movimentos mais bruscos da câmara, alguns ajustes das imagens, das cores e do som.

No último trabalho para o PS fui um dos responsáveis na 2Play+ por realizar o recorte das imagens dos candidatos para as autárquicas 2013, das diversas juntas de freguesias de Viseu. Por outras palavras, tive que retirar o fundo das imagens dos candidatos, deixando assim as imagens preparadas para que o Hugo Cabral (responsável pelo departamento de Design da 2Play+) as utilizasse na criação dos *outdoors*. Para conseguir fazer todos os cortes utilizei o *Adobe Photoshop* CS6<sup>3</sup> . Como estas imagens seriam utilizadas para *outdoors*, os cortes teriam que ser perfeitos em que os fundos fossem completamente retirados e ficassem apenas as pessoas. Para isso tentei utilizar algumas ferramentas do *Photoshop*, como a varinha mágica (*magic wand tool*), que serve para selecionar as áreas coloridas semelhantes (por isso quanto maior for o contraste com as cores do fundo, melhor vai ficar a seleção desejada) e a ferramenta de seleção rápida (*quick selection tool*) que como o próprio nome diz, faz uma seleção rápida de acordo com a semelhança das cores. Muitas das vezes as pessoas estavam vestidas com cores muito semelhantes às cores da parede de fundo, e assim fica muito difícil de se conseguir fazer um corte exato, como por exemplo, quando o fundo é

 $\overline{a}$ 

<sup>2</sup> O *Edius* é um programa utilizado para a edição de vídeo, possibilitando que seja feita uma edição em tempo real de todos os principais formatos de vídeo existentes (Jacobson, 2011:176). Para além disso possui um estabilizador de imagem, filtros e alguns efeitos. Utilizei o *Edius* apenas uma vez durante o estágio.

<sup>3</sup> O *Adobe Photoshop* é o programa mais avançado que existe atualmente para edição de imagens digitais a nível profissional (Andrade, 2010: 9). Com este programa as possibilidades de edições de imagens são imensas, sendo possível aplicar inúmeros tipos de efeitos nas imagens através dos filtros, corrigir as cores, alterar os brilhos, suavizar e retirar as imperfeições, criar imagens, fazer recortes e muitas outras ações. No geral, utilizei muitas vezes este programa durante o meu período de estágio.

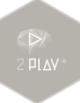

branco e a pessoa que queremos recortar está utilizando uma roupa que também é branca.

Como não conseguia retirar o fundo por inteiro com as duas ferramentas referidas acima, os meus colegas da 2Play+ ensinaram-me a utilizar outras duas ferramentas, mais precisas, para a realização deste tipo de trabalho, que são as ferramentas: *refine edge* e *color range*, que facilitam no isolamento de algumas cores, na realização dos recortes e nas remoções dos fundos das imagens. A [Fig. 16](#page-38-0) e a [Fig. 17](#page-38-1) correspondem a um dos recortes que tive que fazer.

No total tirei os fundos das imagens de vinte candidatos às autarquias, como por exemplo, as de: Nelas, Canas de Senhorim, Carvalhal, Aguieira, entre outras.

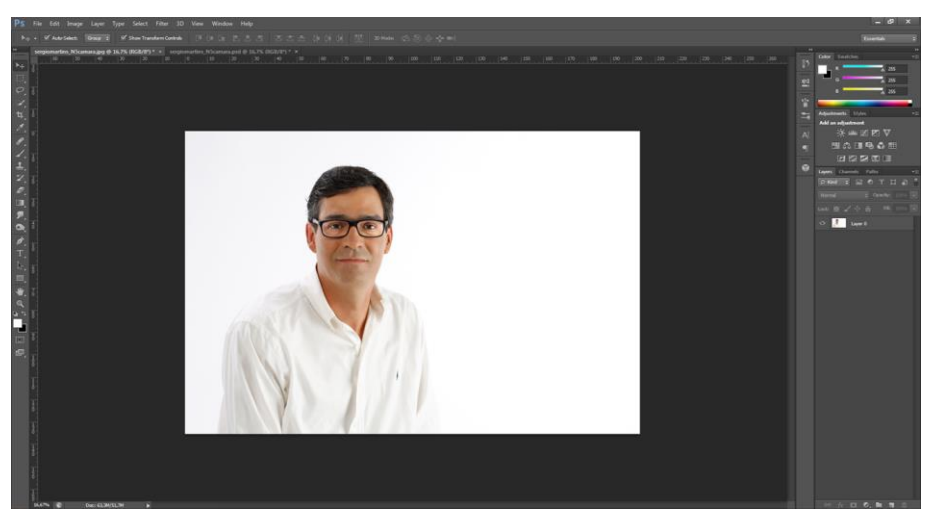

Fig. 16 - Imagem de um dos candidatos com fundo.

<span id="page-38-1"></span><span id="page-38-0"></span>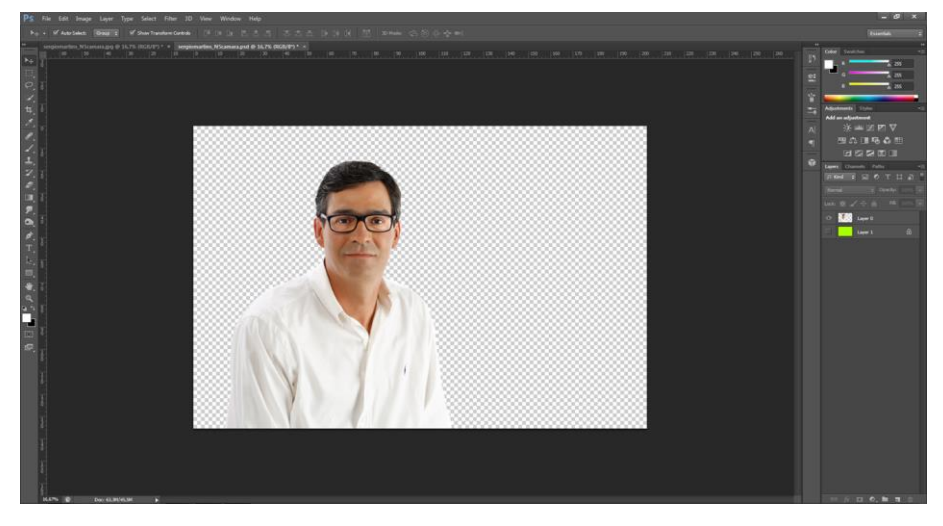

Fig. 17 - Imagem de um dos candidatos sem o fundo.

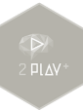

Como já referido anteriormente, não é nada fácil conseguir retirar o fundo da imagem quando as pessoas estão vestidas com tonalidades de cor muito semelhantes com as do fundo, como se observa nas imagens.

### <span id="page-39-0"></span>**2.5.6 Festival de Música da Primavera de Viseu 2013**

De 12 a 28 de abril de 2013 decorreu o 6º Festival de Música da Primavera de Viseu, com o apoio da Câmara Municipal de Viseu e do Conservatório Regional de Música de Viseu. Durante todos estes dias de festival, ocorreram muitos eventos como concertos pedagógicos, o 6º concurso de instrumentistas do Conservatório, *master classes* e outros concertos, em vários espaços da cidade de Viseu.

A 2Play+ fez a cobertura deste evento e o meu trabalho foi criar as capas do DVD e as legendas para, posteriormente, inserir aquando da edição do vídeo.

Criei quatro capas para os DVD's, que possuíam todos a mesma base. A única alteração entre as capas, corresponde à data de realização do evento, aos nomes dos lugares e dos grupos que atuaram pela cidade de Viseu. A capa apresentada na [Fig. 18](#page-39-1) corresponde à atuação da Orquestra do Norte, na Sé Catedral no dia 24 de abril.

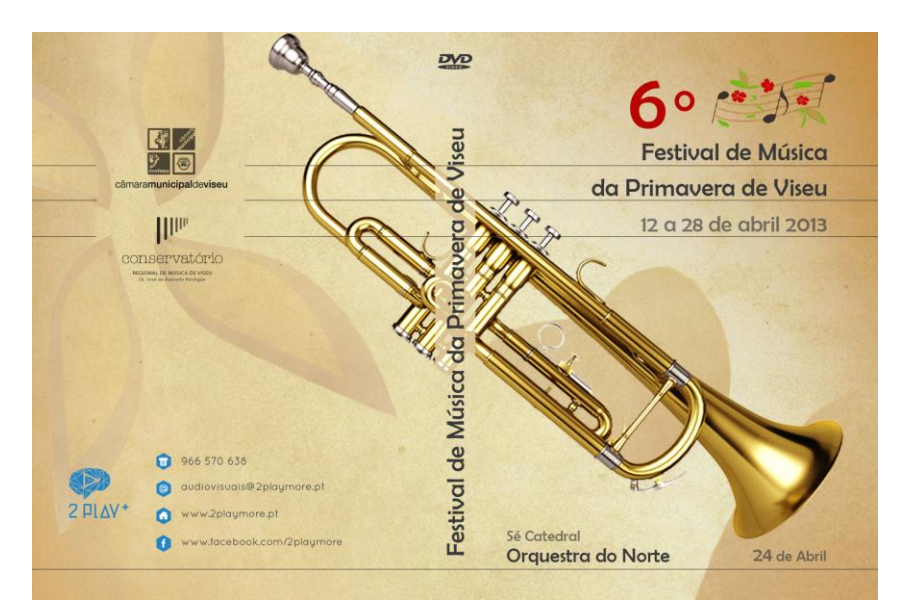

<span id="page-39-1"></span>Fig. 18 - Capa do DVD do 6º Festival de Música da Primavera de Viseu 2013.

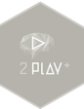

A outra parte do meu trabalho, como já referido foi criar o modelo base das legendas [\(Fig. 19\)](#page-40-1) para aparecerem no início de cada música durante o vídeo.

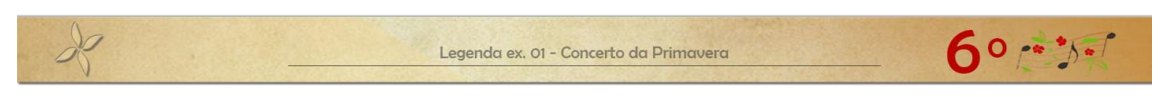

Fig. 19 - Legenda do 6º Festival de Música da Primavera de Viseu 2013.

<span id="page-40-1"></span>A realização da edição do vídeo foi feita por um colega da empresa, eu apenas fiquei responsável por adiantar o trabalho, fazendo as legendas e dando-lha para ser introduzida na edição do vídeo.

### <span id="page-40-0"></span>**2.5.7 Casamento do Paulo e Elisabete (Foto Ideal - Castro Daire)**

Este foi o primeiro casamento em que eu fiz a edição. As filmagens pertencem aos clientes fotógrafos da empresa Foto Ideal, de Castro Daire. Estes clientes costumam dar muitos serviços, visto que realizam a captação de imagens, porém não fazem a edição, solicitando à 2Play+ a edição das imagens.

As edições são feitas de acordo com a vontade dos clientes. Existem clientes, como estes, que preferem que a duração da edição do casamento seja o maior possível, aproveitando todos os momentos que foram filmados. Em geral, a 2Play+ não costuma editar os seus casamentos ou outros eventos sociais desta forma, apenas o faz quando os seus clientes assim o pedem. A 2Play+ tem uma maneira própria de fazer as suas edições, ou seja, normalmente faz um resumo de tudo que aconteceu aproveitando os melhores momentos de todo o dia, conseguindo assim criar uma dinâmica muito grande nas suas edições, que cativava os clientes. Durante o tempo de estágio observei que, sem dúvida esta é a forma que mais agradava aos clientes (noivos e noivas), quando iam à empresa solicitar os serviços da mesma.

Neste trabalho estive responsável por fazer a edição das filmagens, utilizar o menu com um design que já havia sido feito pela empresa e, por fim, fazer a programação da interação do menu com o filme editado.

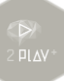

Como já foi referido estes clientes queriam que se tentasse aproveitar as filmagens quase todas e tinham captado cerca de 2 horas e 50 minutos, no total. Na edição que fiz, aconselhado pelo meu supervisor Sr. Márcio Cortez, dividi o casamento nas suas quatro partes principais, sendo elas: noivos, cerimónia, festa e momentos.

Na primeira parte que corresponde a dos noivos, fiz a edição das filmagens que ocorreram na casa da noiva e na casa do noivo. Nesta parte alguns clientes preferem que a edição nas casas dos noivos seja uma só, onde se alternam imagens da noiva com o do noivo e outros clientes preferem que se faça separadamente duas edições. Estes clientes pediram para fazer as duas edições separadamente. Comecei então por fazer a edição da casa da noiva, com uma música de fundo e tendo em conta a edição com as batidas da música, editei as imagens da noiva preparando-se para o casamento e também no convívio com seus familiares e amigos. Ao terminar a casa da noiva, fiz a edição da casa do noivo, escolhendo outra música.

Com a casa dos noivos concluída, iniciei então a parte da cerimónia, que conta com imagens do espaço fora da igreja, da entrada dos noivos, as músicas entoadas pelo grupo de coral da igreja, os testemunhos de amigos, as palavras do padre, as trocas de alianças, os votos de casamento, as assinaturas por parte dos noivos e padrinhos e a tradicional saída dos noivos.

Posteriormente, fiz a edição da festa do casamento [\(Fig. 20\)](#page-42-0), que inclui desde a chegada dos noivos ao lugar da festa, ao brinde, as fotos com os convidados, as músicas cantadas, as brincadeiras feitas, as danças, ao corte do bolo e muitos outros momentos.

Por fim, fiz uma parte com os momentos a sós dos noivos, acompanhados por uma música de fundo, para terem um momento só deles neste dia que era tão especial.

No geral este casamento não foi assim tão fácil de editar, porque para além de ser a primeira vez que eu editei este tipo de evento, as filmagens também não estavam muito boas. Tive que utilizar em quase todos os momentos do casamento, a ferramenta *Warp Stabilizer*, um estabilizador de imagens, que tem como objetivo amenizar as imagens que estão tremidas. Apesar desta ferramenta ser muito boa e ter ajudado bastante, como é óbvio ela não consegue fazer milagres, quando a captação das filmagens não é bem feita e também nem sempre era possível utilizá-la.

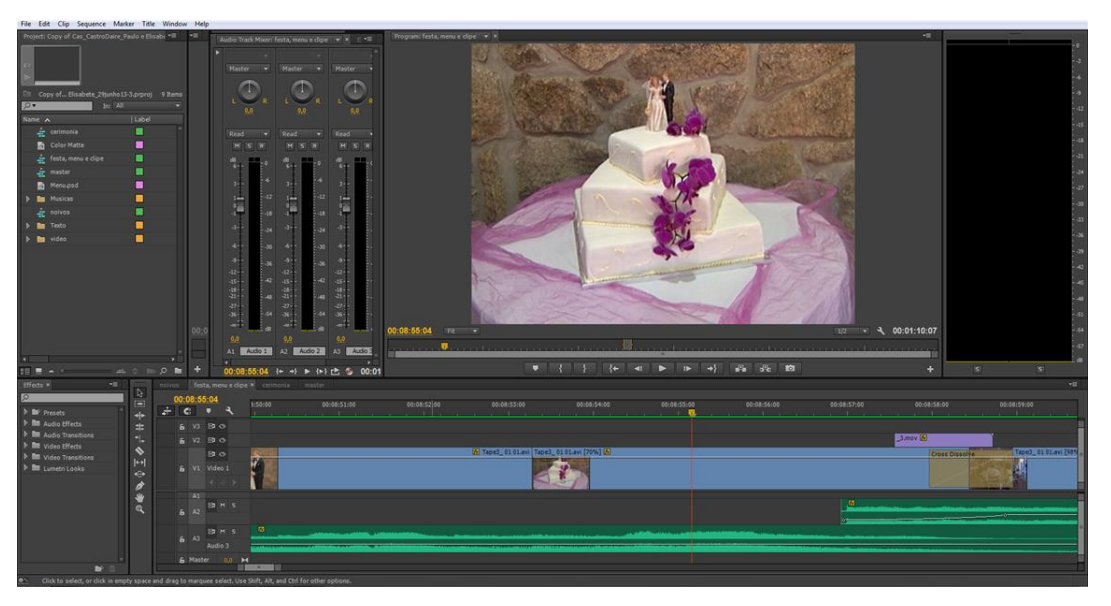

Fig. 20 - Edição do casamento do Paulo e Elisabete.

<span id="page-42-0"></span>Uma outra ferramenta que também foi muito utilizada corresponde ao *RGB Curves*, que é uma ferramenta que permite a correção das cores. Em grande parte da edição precisei recorrer a esta ferramenta para tentar corrigi-las.

Ao analisar alguns trabalhos já concluídos e que haviam sido elaborados pela Sílvia Magalhães, uma das sócio-gerentes e que faz parte do departamento audiovisual da 2Play+, observei que ao fazer a transição de imagens, certamente eram utilizadas mais do que uma ferramenta. Foi então que perguntei como é que conseguia fazer uma transição de imagens, que visualmente aparentava ser muito suave e não tão brusca como por vezes através do *Cross Dissolve*. E assim, ela ensinou-me a forma como normalmente faz as transições de imagens. A Sílvia Magalhães utilizava o *Cross Dissolve* normalmente nas transições e por cima deste efeito ela colocava o *Fast Blur*, que ao definir os seus parâmetros conseguimos fazer uma transição de imagens muito mais suave.

Após o fim de toda a edição, separei alguns momentos do dia, que no total é de pouco mais de um minuto para utilizar no menu. O design utilizado no menu, como já referido, foi um que já havia sido feito pela empresa, tendo aplicado este design em toda a extensão dos momentos do dia, que separei para o menu, junto com uma música de fundo.

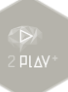

Para terminar o trabalho tive utilizar o *Adobe Encore* CS6<sup>4</sup> para fazer a programação dos botões do menu, ligando-os aos respetivos vídeos editados para posteriormente fazer a gravação no DVD.

Programei para que, ao inserir o DVD num leitor, o filme comece a reproduzir automaticamente, iniciando logo na parte do menu. Posteriormente programei para que ao selecionar cada um dos quatro botões presentes no menu (sendo eles: noivos, cerimónia, festa e momentos), automaticamente começasse a reproduzir o filme respetivo ao botão selecionado, ou seja, por exemplo, ao selecionar o botão cerimónia, automaticamente começa a reproduzir o filme editado da cerimónia. Outra programação que fiz é que sempre que terminasse de reproduzir os filmes que estão ligados aos botões, automaticamente o DVD, iria para a tela do menu.

Ao terminar de fazer todas estas programações no *Encore* CS6, realizei uma análise automática do projeto, que é uma opção presente no próprio programa para ver se tinha alguma ligação, que não está bem-feita. Posteriormente, ao verificar que estava tudo bem, selecionei a opção *Build* que serve para começar a gravar o DVD.

Para além do DVD editado, a 2Play+ sempre oferece aos seus clientes o *master*, que é um outro DVD com todas as imagens captadas em bruto, ou seja, sem nenhum corte e nenhuma edição. Então depois de ter gravado o DVD com a edição, também utilizei o Encore CS6 para fazer a gravação do *master* e assim terminar este trabalho.

### <span id="page-43-0"></span>**2.5.8 Venha Casar Connosco**

 $\overline{a}$ 

Venha Casar Connosco foi um evento que decorreu em Viseu, nos dias 31 de julho e 1 de agosto. Este evento decorreu na Pousada de Viseu e reuniu vários parceiros de diferentes áreas, que disponibilizam os mais variados serviços para a realização de casamentos. Muitas atividades aconteceram neste evento, incluindo alguns *workshops* e até um desfile de moda.

<sup>4</sup> O *Adobe Encore* CS6 é um programa que permite fazer a criação de menus interativos e a gravação dos seus conteúdos em DVD's ou até mesmo em *blu-ray* (*Adobe Team*, 2009: 26). Foi com este programa que gravei os DVD's e fiz toda a ligação dos botões presentes nos menus dos meus trabalhos dos casamentos e do batizado pela 2Play+.

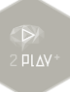

Várias empresas de serviços para casamentos possuíam um *stand* no local, como por exemplo, de roupas para casamento, acessórios, alianças, maquilhagem, *buffet*, animadores, viagens e outros. A 2Play+ também foi um dos parceiros chamados para fazer parte deste evento, com um *stand* no local e, para além disso, foi quem esteve responsável por criar toda a parte gráfica, como cartazes e *flyers* para o evento. Outro serviço solicitado à empresa foi fazer a cobertura dos dois dias do evento, desde a abertura, ao desfile de moda e ao encerramento do mesmo.

Durante alguns dias que antecederam o evento, os seus responsáveis fizeram uma ação de marketing para a divulgação do mesmo e assim chamar a atenção das pessoas da cidade de Viseu. Alguns jovens, no qual estavam incluídos um casal de noivos, padrinhos e convidados, todos vestidos a rigor como se estivessem acabado de sair de um casamento, ficaram responsáveis por andar pelas principais ruas de Viseu, a anunciar o evento, falando do mesmo e distribuindo *flyers* informativos.

Neste trabalho a minha primeira intervenção consistiu em auxiliar na captação de imagens da ação de marketing referida, em que vestidos a rigor, alguns jovens saíram pelas ruas de Viseu a divulgar o evento. Auxiliei o operador de câmara e para além disso montava o tripé, sempre que necessário. Com certeza toda esta ação chamou muito a atenção das pessoas na rua, visto que todos paravam para ver o que estava acontecendo.

Após isso, ao chegarmos na empresa, fiquei encarregue de capturar, para o computador, as filmagens captadas e posteriormente fazer a edição das mesmas. Utilizei o *Adobe Premiere* CS6 para fazer a edição. O objetivo era fazer uma breve demonstração da ação feita pela cidade, para expô-la no decorrer do evento.

E, por último, também estive auxiliando na captação de imagens nos dois dias que decorreram o "Venha Casar Connosco". Auxiliei com o tripé e com o iluminador nas ocasiões em que era necessário. Captamos imagens do espaço externo e interno da Pousada de Viseu, de todos *stands* e seus serviços disponibilizados, das atividades que aconteceram, do desfile de moda e do brinde de encerramento, entre outras coisas.

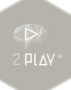

### <span id="page-45-0"></span>**2.5.9 Aniversário de dois anos do Vicente**

O aniversário de dois anos do Vicente foi um trabalho relativamente rápido. As filmagens deste aniversário foram feitas pelos próprios pais e familiares e infelizmente as imagens estavam muito tremidas. Esta edição era apenas para uma recordação desse dia em que o Vicente completava os seus dois anos de idade [\(Fig. 21\)](#page-45-2).

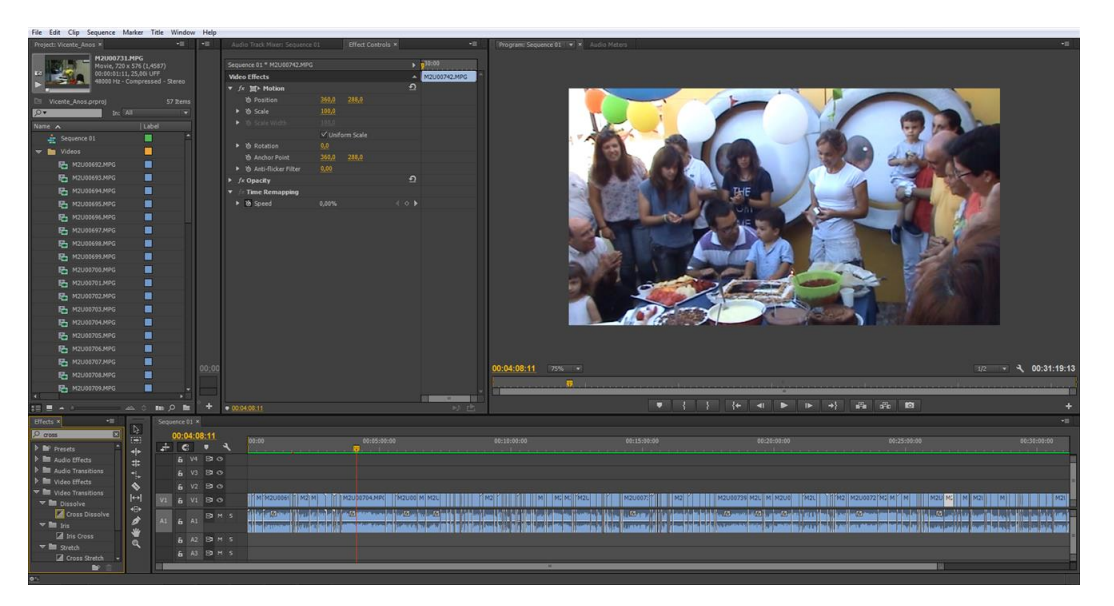

Fig. 21 - Edição de aniversário do Vicente.

<span id="page-45-2"></span>Na edição, para além dos cortes, tive que ter em atenção a transição de imagens com o *Cross Dissolve*, a correção de cores com o *RGB Color* e o estabilizador de imagens com o *Warp Stabilizer*, pelo facto das imagens estarem muito tremidas.

### <span id="page-45-1"></span>**2.5.10 Casamento do Tiago e Tânia (Foto Ideal - Celorico da Beira)**

Este foi o segundo casamento em que fiz a edição durante o estágio curricular. Estes clientes pertencem a empresa Foto Ideal - Filial de Celorico da Beira que é a mesma empresa da edição feita no primeiro casamento, mas para o qual a forma de edição foi diferente. Estes clientes preferem a edição da forma como já mencionei anteriormente, que é também a que a 2Play+ costuma utilizar em seus casamentos, na qual se separa os quatro principais momentos do dia (sendo eles: noivos, cerimónia,

festa e *clip*) e se faz um resumo dos melhores momentos destas partes, conseguindo assim ter um resultado final muito mais dinâmico e atrativo para os clientes.

Para além da edição do casamento, também fui solicitado para criar o design do menu, depois fazer a programação dos botões do menu com as respetivas edições de seus filmes e por fim gravar o DVD.

Iniciei a edição das filmagens com a parte da casa dos noivos, em que foi feito um filme dos últimos momentos dos noivos antes de se casarem, em suas casas com seus familiares e amigos e terminando de se arranjarem para o casamento. Este cliente quis que a edição das casas dos noivos fosse junta, alternando as imagens dos dois acompanhada de uma música de fundo.

A forma de edição da cerimónia e da festa também foi diferente da que foi feita no casamento anterior, em que não se apresenta a cerimónia e nem a festa inteira, mas sim um resumo dos seus principais momentos. Para um melhor resultado final pesquisei e observei alguns trabalhos do mesmo género já concluídos pela 2Play+ e assim consegui ter uma base melhor para a realização deste casamento.

Por sua vez, o *clip* foi feito da mesma forma que foi feita no primeiro casamento, em que acompanhado de uma música de fundo eu editei os momentos em que os noivos estavam a sós.

Em todo este trabalho a edição foi feita tendo em conta as batidas das músicas de fundo, para dar uma melhor dinâmica no filme e uma melhor ligação quando se alteram as imagens. Em algumas ocasiões foram editadas as músicas que estão presente no filme, diminuindo algumas músicas, de forma, a que não se perceba que a música foi alterada ou que tem alguma passagem que não bate certo com a batida.

Para fazer o menu selecionei algumas imagens dos momentos chaves do dia e fiz a edição junto de uma música de fundo. Ao terminar a edição de todo o filme, comecei a criar o design para a parte do menu. No design deste menu [\(Fig. 22\)](#page-47-0) optei por fazer duas barras que tinham o mesmo tamanho, em que uma está na parte superior e a outra na parte inferior. Na parte superior a barra possui um arranjo floral e na inferior estão os nomes dos noivos e os quatro botões do menu. No *Adobe Photoshop* CS6 deixei a parte central do menu, sem nenhum conteúdo e assim exportei este resultado final para *Portable Network Graphics* (PNG), um dos formatos de imagem existentes, que torna

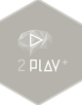

possível as imagens ficarem transparentes, onde não temos nenhum conteúdo. Depois disso, importei para o *Adobe Premiere* CS6 este arquivo PNG do menu e coloquei-o ao longo das imagens que já tinha editado e selecionado para fazerem parte deste menu. E assim o menu ficou com este design que criei e naquele espaço onde estava transparente ficou a passar o filme do menu acompanhado pela música de fundo.

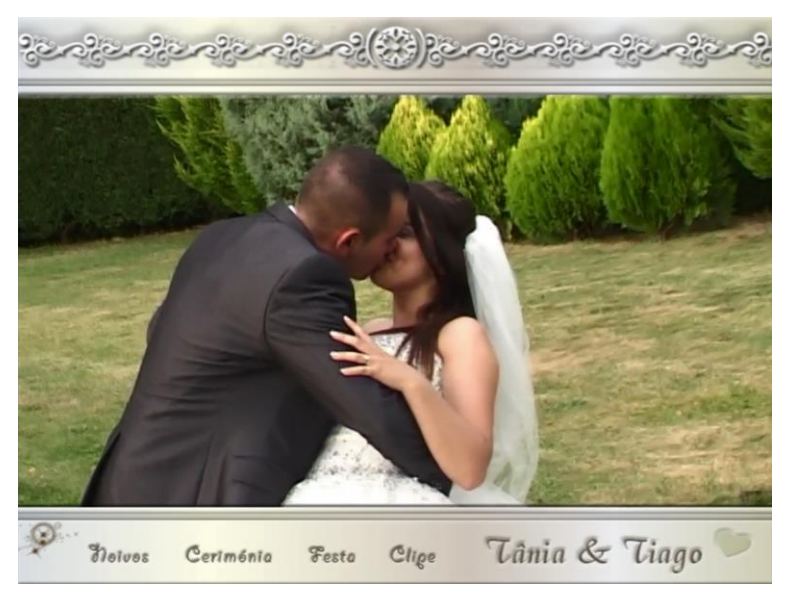

Fig. 22 - Menu do Casamento do Tiago e da Tânia.

<span id="page-47-0"></span>E para concluir este trabalho procedi à criação das ligações e da programação dos filmes, com os botões do menu no *Encore* CS6. Fiz conforme me tinham ensinado a fazer para o casamento anterior. Pretendia-se o mesmo resultado, ou seja, ao colocar o DVD em algum leitor, ele automaticamente iria iniciar a sua reprodução na parte do menu, e ao selecionar algum dos seus quatro botões, teria início o filme respetivo ao botão selecionado e, no fim, voltaria automaticamente para o menu.

Após toda a programação estar feita, procedi à gravação deste DVD com o filme todo que editei e posteriormente gravei o DVD do *master* que corresponde a tudo que foi filmado, sem nenhuma edição.

### <span id="page-48-0"></span>**2.5.11 Batizado do David (Foto Ideal - Celorico da Beira)**

O batizado do David foi o primeiro batizado em que tive que fazer edição de vídeo. Mais uma vez, os clientes pertenciam à Foto Ideal de Celorico da Beira, o que em certo aspeto me facilitou um pouco o trabalho, visto que a forma de edição seria mais ou menos a mesma. Apenas tive que ter um cuidado maior com a escolha das músicas, tendo em conta que não era um casamento que iria editar e sim um batizado.

Em qualquer trabalho, os clientes têm a liberdade, caso o queiram, de escolher todas as músicas que vão ser incluídas na edição dos filmes e este foi o primeiro trabalho que editei, em que os clientes pediram determinadas músicas. Até então, nas minhas edições anteriores os clientes ainda não tinham escolhido nenhuma música para ser introduzida nos filmes, deixando assim a critério da empresa. Nesta ocasião só escolheram uma determinada música para ser reproduzida durante o momento do corte do bolo presente na festa, deixando por conta da empresa a escolha de todas as outras músicas.

Foi-me solicitado pela Sílvia Magalhães que fizesse algo diferente dos trabalhos anteriores. Assim, fiz a divisão dos momentos principais em cinco partes, sendo que das outras vezes tinha feito em quatro. Para além dos quatro momentos principais, que são os momentos da casa, da cerimónia, da festa e do *clip*, incluí uma outra parte que se chama filme. Esta parte apresenta o filme completo que eu editei, enquanto que por exemplo a parte da casa apresenta apenas a edição feita das filmagens da casa.

Por vezes foi preciso fazer a edição das músicas, quando era necessário diminuilas sem que se notasse que haviam sido editadas. A edição do vídeo foi feita tendo em conta as batidas das músicas.

Comecei por editar as imagens que foram feitas do David com seus pais e familiares em sua casa, como por exemplo, o David no berço, na cama, brincando, engatinhando, tomando banho, sendo vestido, e até comendo.

De acordo com a vontade dos clientes, para as partes da cerimónia, da festa e do *clip* foram feitas edições resumidas dos seus principais momentos, em que estavam sempre acompanhadas por músicas de fundo, possibilitando assim, um resultado final mais dinâmico.

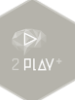

A parte do filme foi feita após a edição das quatro partes principais citadas e corresponde apenas à junção destas quatro partes principais do batizado, para ser incluída num único botão, no caso de os clientes quererem ver o filme do batizado por inteiro, em vez de o verem por partes.

Para fazer o menu selecionei um breve resumo dos principais momentos do dia, acompanhados por uma música de fundo que também foi editada no *Audacity<sup>5</sup>* e posteriormente comecei a criar o design do menu no *Photoshop* CS6. Para conseguir utilizar alguns vetores, sem perder a qualidade original, trabalhei eles no *Illustrator<sup>6</sup>* CS6 e depois de prontos os exportei para o *Photoshop*. O design deste menu apresenta apenas uma barra na parte inferior do ecrã, que está composta pelo nome da criança e por cinco botões. A parte superior e a central do menu não possuem conteúdo nenhum, para que quando aplicasse o design deste menu no *Premiere*, conseguisse colocar no espaço que estava sem conteúdo, a edição que já tinha preparado e editado para o menu, como se pode observar na [Fig. 23.](#page-49-0)

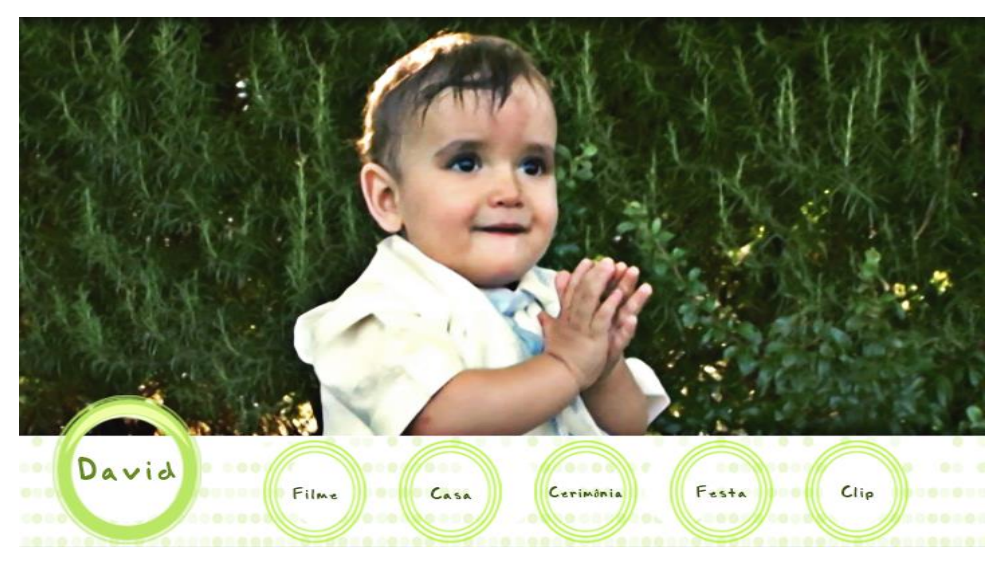

Fig. 23 - Menu do Batizado do David.

<span id="page-49-0"></span> $\overline{a}$ 

<sup>5</sup> De acordo com Russell Evans (2011:128) o *Audacity* é um programa que permite a realização da captura, edição, exportação para diversos formatos e até a limpeza do áudio. Para além disso, possibilita a remoção de ruídos, a normalização e compressão de áudio. Utilizei este programa em alguns dos meus trabalhos, como na edição de alguns sons para os casamentos e os batizados.

<sup>6</sup> O *Adobe Illustrator* é um programa para imagens vetoriais e que está mais ligado a área do design gráfico. De acordo com Nelson Martins (2005:21) as imagens vetoriais são formadas através de cálculos geométricos, que geram linhas, ângulos e formas. Ao contrário das *bitmaps*, este tipo de imagens podem ser redimensionados quantas vezes sejam necessárias e possuem a vantagem de não perderem qualidade, ou seja não prejudicando a sua resolução. Foi um programa que utilizei algumas vezes durante o estágio.

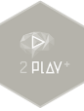

Posteriormente comecei a fazer o design para ser inserido na etiqueta do DVD deste batizado. A [Fig. 24](#page-50-1) corresponde à etiqueta final e que foi escolhida para ser utilizada no DVD.

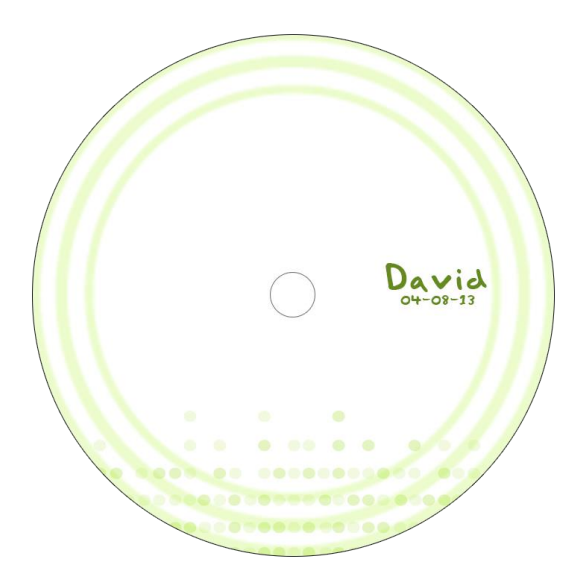

Fig. 24 - Etiqueta do DVD do Batizado do David.

<span id="page-50-1"></span>Para terminar este trabalho do batizado do David utilizei o *Encore* CS6, com o objetivo de fazer a programação dos cinco botões do menu e respetivos filmes editados. Por fim, também através deste programa, gravei o filme editado num DVD e no outro gravei o *master* que contém o filme sem edições.

### <span id="page-50-0"></span>**2.5.12 Casamento do Carlos e Celina (Foto ideal - Castro Daire)**

A minha última atividade para a 2Play+ durante o meu período de estágio foi o casamento do Carlos com a Celina e batizado da filha do casal, a Victoria, para os clientes da Foto Ideal de Castro Daire.

Como este era meu último projeto, quis tentar fazer algo novo, que até então ainda não tinha feito. Depois de muitas pesquisas e de assistir a muitos tutoriais, utilizei

o programa *After Effects<sup>7</sup>* , que entre muitas coisas, serve também para incrementar as edições já feitas no *Premiere*, introduzindo efeitos especiais [\(Fig. 25\)](#page-51-0).

Iniciei a edição das filmagens pela casa, através do *Premiere*. Como já sabia, devido ao meu primeiro trabalho para estes clientes, que eles preferem uma edição mais longa das imagens captadas, cortando apenas as falhas das filmagens, fiz então a parte da casa dividida em três etapas, sendo elas respetivamente: a do noivo, da noiva e da filha. Cada uma das três etapas da parte da casa estavam acompanhadas de uma música de fundo e a edição foi feita tendo em conta as batidas das músicas.

Posteriormente fiz a edição da cerimónia e da festa do mesmo modo, com o objetivo de deixar a edição o mais longa possível, como os clientes haviam pedido. Depois iniciei a edição do *clip* com os momentos dos noivos e da filha. Depois de haver feito a edição dos momentos que estariam presente no *clip*, utilizei o *After Effects* nesta parte, para conseguir um resultado melhor e com alguns efeitos diferentes.

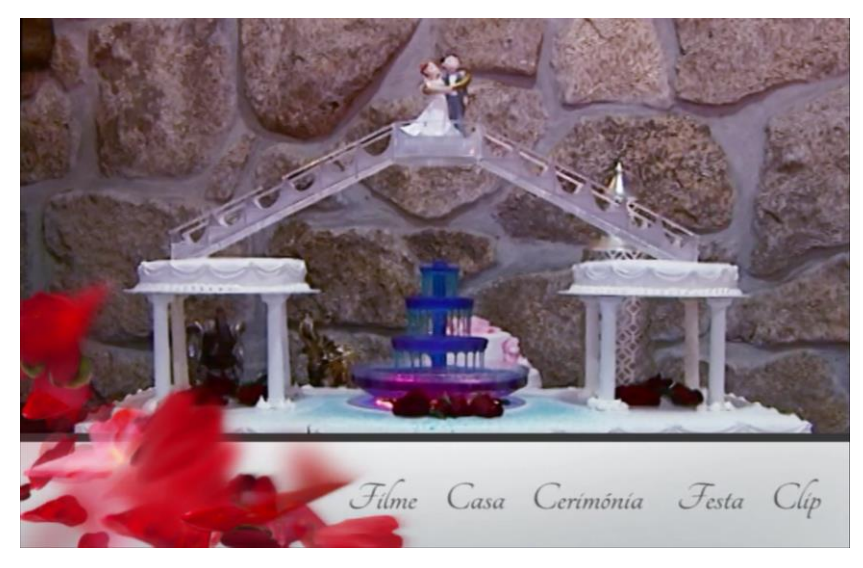

Fig. 25 - Menu do Casamento do Carlos e da Celina.

<span id="page-51-0"></span> $\overline{a}$ 

<sup>7</sup> O *Adobe After Effects* permite que sejam feitas composições em 2D e 3D, animações, *motiongraphics*, efeitos visuais, vídeos, etc. (Adobe Team, 2013). É muito utilizado para a realização da pós-produção de filmes e vídeos, sendo muito importante na área audiovisual e infelizmente não faz parte dos programas lecionados na licenciatura de Comunicação Multimédia. Muitas empresas procuram pessoas que saibam trabalhar com ele. Utilizei este programa apenas na minha última tarefa.

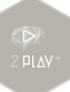

Com esta parte finalizada, voltei ao *Premiere* para editar os momentos que entrariam para o menu do DVD. Depois disso, através do *Photoshop* criei o design que estaria no menu junto com os momentos editados já mencionados. O design do menu é composto por uma barra inferior onde estão presentes os seus cinco botões e, para além disso, na parte inferior esquerda coloquei uma sequência de imagens de pétalas de rosa a moverem-se constantemente durante a reprodução do menu.

Para terminar este meu último projeto feito na 2Play+ prossegui à programação dos botões do menu com os seus respetivos filmes editados no Encore. Esta parte foi igual a dos outros trabalhos feitos anteriormente em que tive que fazer as ligações dos botões. Depois de verificar se todas as ligações estavam feitas corretamente, pus o DVD do trabalho editado para gravar e de seguida também pus o *master* e assim terminei as minhas atividades de estágio curricular para a 2Play+.

### <span id="page-53-0"></span>**REFLEXÃO FINAL**

No decorrer dos três anos da licenciatura de Comunicação Multimédia adquiri muitos conhecimentos e aprendi muitas coisas, que para mim foram novas e muito importantes na minha formação profissional. Três anos que passaram num instante. Apesar de nem sempre conseguir as notas desejadas em certas disciplinas, consegui ter uma evolução positiva ao longo dos três anos, evolução esta que é complementada com a realização do estágio curricular.

Consegui realizar o estágio curricular na empresa que pretendia, a 2Play+. Este período foi muito importante porque, para além de ser essencial para a conclusão da minha licenciatura, foi o meu primeiro contacto de trabalho com uma empresa, na área da multimédia. Desde o meu primeiro dia de estágio que fui muito bem recebido por todos os colaboradores da empresa e assim se processou ao longo dos três meses. Foi um período muito significante para mim, de constantes aprendizagens, no qual consegui aplicar nos trabalhos, muitos dos saberes que tinha aprendido durante o Curso, aprofundando outros conhecimentos. Aprendi muitas coisas novas com todos os elementos da empresa, que sempre se mostraram abertos para me ensinar e apoiar, para além do meu empenho pessoal em aprender através de muitas pesquisas e tutoriais na internet.

Sei que os três anos que compõem a licenciatura não são suficientes para se conhecer todos os programas que se utilizam na área da multimédia e muito menos aprofundá-los. Porém acredito que seria uma mais-valia para o curso, e mais ainda para os alunos, inserir o programa *After Effects* no plano de estudos do Curso, visto que são programas muito utilizados a nível profissional. O *After Effects* porque pode dar um toque mais profissional aos trabalhos feitos na parte da pós-produção.

Sem dúvidas, a realidade do mundo profissional é bem diferente da realidade do mundo académico, as responsabilidades são infinitamente maiores no mundo profissional. Porém em ambos os mundos temos que cumprir prazos, no académico quando não o cumprimos somos penalizados nas notas finais e por sua vez, no profissional quando não se cumprem os prazos definidos, as consequências podem ser bem grandes, como perder clientes e claro que nenhuma empresa quer isso. Ao longo da

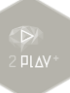

licenciatura tive o prazer de ter alguns professores que tentavam exigir o melhor dos alunos, visando justamente o mundo profissional de trabalho em que teríamos muitos trabalhos e que teríamos que cumprir com todos os prazos. Por vezes, não era nada fácil acreditar na quantidade de trabalho que alguns professores propunham aos alunos e no tempo que havia para a entrega. Porém agora percebo que tudo isso era para o nosso bem e sou muito grato a estes professores, porque sei que tinham a intenção de que conseguíssemos desenvolver as nossas capacidades, tendo em conta toda a pressão que existe no mundo de trabalho, hoje em dia.

Ao terminar o estágio fiquei muito satisfeito e agradecido por ter trabalhado como estagiário na empresa 2Play+ e por ter aprendido muitas coisas novas. Consegui realizar todos os trabalhos que me foram solicitados na empresa. Não tenho a menor dúvida de que o estágio é um elemento fundamental para a inserção no mercado de trabalho, é um período único e quando, devidamente, aproveitado possibilita-nos adquirir muitas e valiosas experiências.

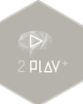

### <span id="page-55-0"></span>**BIBLIOGRAFIA**

ADOBE CREATIVE TEAM (2009). *Adobe Premiere Pro CS4. Classroom in a Book*. Porto Alegre: Bookman.

ADOBE CREATIVE TEAM (2013). *Adobe After Effects CC. Classroom in a Book.* Porto Alegre: Pearson Education.

ANDRADE, Marcos Serafim de (2010). *Adobe Photoshop CS5.* São Paulo: Senac.

ANDRADE, Maria Angela Serafim de (2010). *Corel Draw X5.* São Paulo: Senac.

BOWDITCH, J. L. e BUONO, A. F. (1992). *Elementos de Comportamento Organizacional*. São Paulo: Pioneira Thomson Learning Ltda.

CAMARA, Pedro B. da; Guerra, Paulo Balreira; Rodrigues, Joaquim Vicente (2007). *Novo Humanator: recursos humanos e sucesso empresarial* (2ª ed.). Lisboa: Dom Quixote.

CMT (2013). *Câmara Municipal de Trancoso: Carta educativa de Trancoso*. Consultado em 10/dezembro, 2013, em http://www.cm-trancoso.pt/municipio/Carta %20Educativa%20%20Municipio/Carta\_educativa\_trancoso.pdf

CORTEZ, Márcio (2013). *Breve historial da 2Play+: Documento interno da empresa.* Viseu: 2Play+.

CRMV (2013). *Conservatório Regional de Música de Viseu: Atividades do Conservatório.* Consultado em 17/dezembro, 2013, em conservatorioviseu.org/índex.php?option=com\_content&view=article&id=110&Itemid=44

DAYCHOUM, Merhi (2007). *40 Ferramentas e Técnicas de Gerenciamento* (1ª ed.). Rio de Janeiro: Brasport.

EVANS, Russell (2011). *Curtas extraordinários: como filmar e compartilhar suas curtas na internet*. Rio de Janeiro: Elsevier.

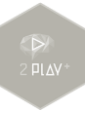

FONSECA, Joaquim da (2008). *Tipografia & design gráfico: design e produção gráfica de impressos e livros*. Porto Alegre: Bookman.

GONZALEZ, Pedro (2006). *Teoría y Práctica de la Publicidad Impresa*. Valencia: Campgrafic Editors.

JACOBSON, Mitch (2011). *Dominando técnicas multicâmera: da pré-produção à edição e entrega de produto final*. Rio de Janeiro: Elsevier.

LAMPREIA, J. Martins (2003). *Comunicação empresarial: as relações públicas na gestão* (2ª ed.). Lisboa: Texto Editora.

LINDON, Denis; Lendrevie, Jacques; Rodrigues, Joaquim Vicente; Lévi, Julien; Dionísio, Pedro (2004). *Mercator XXI: Teoria e Prática do Marketing* (10ª ed). Lisboa: Dom Quixote.

MARTINS, Nelson (2005). *A imagem digital na editoração: manipulação, conversão e fechamento de arquivos*. Rio de Janeiro: Senac.

PEDROSA, Israel (2009). *Da cor à cor inexistente* (10ª ed.). Rio de Janeiro: Senac.

PEREIRA, Nuno Filipe (2002). *As Cavalhadas de Vildemoinhos*. Consultado em 16/dezembro, 2013, em vildemoinhos.com.sapo.pt/cavalhadas.htm

RIBEIRO, Nuno (2012). *Multimédia e Tecnologias Interactivas* (5ª Edição). Lisboa: FCA - Editora de Informática*.*

XAVIER, Carlos e XAVIER, Luiz (2011). *Metodologia Simplificada de Gerenciamento de Projetos: Basic Methodware.* Rio de Janeiro: Brasport.

<span id="page-57-0"></span>**ANEXOS**

### **Anexo 1**

Plano de Estágio

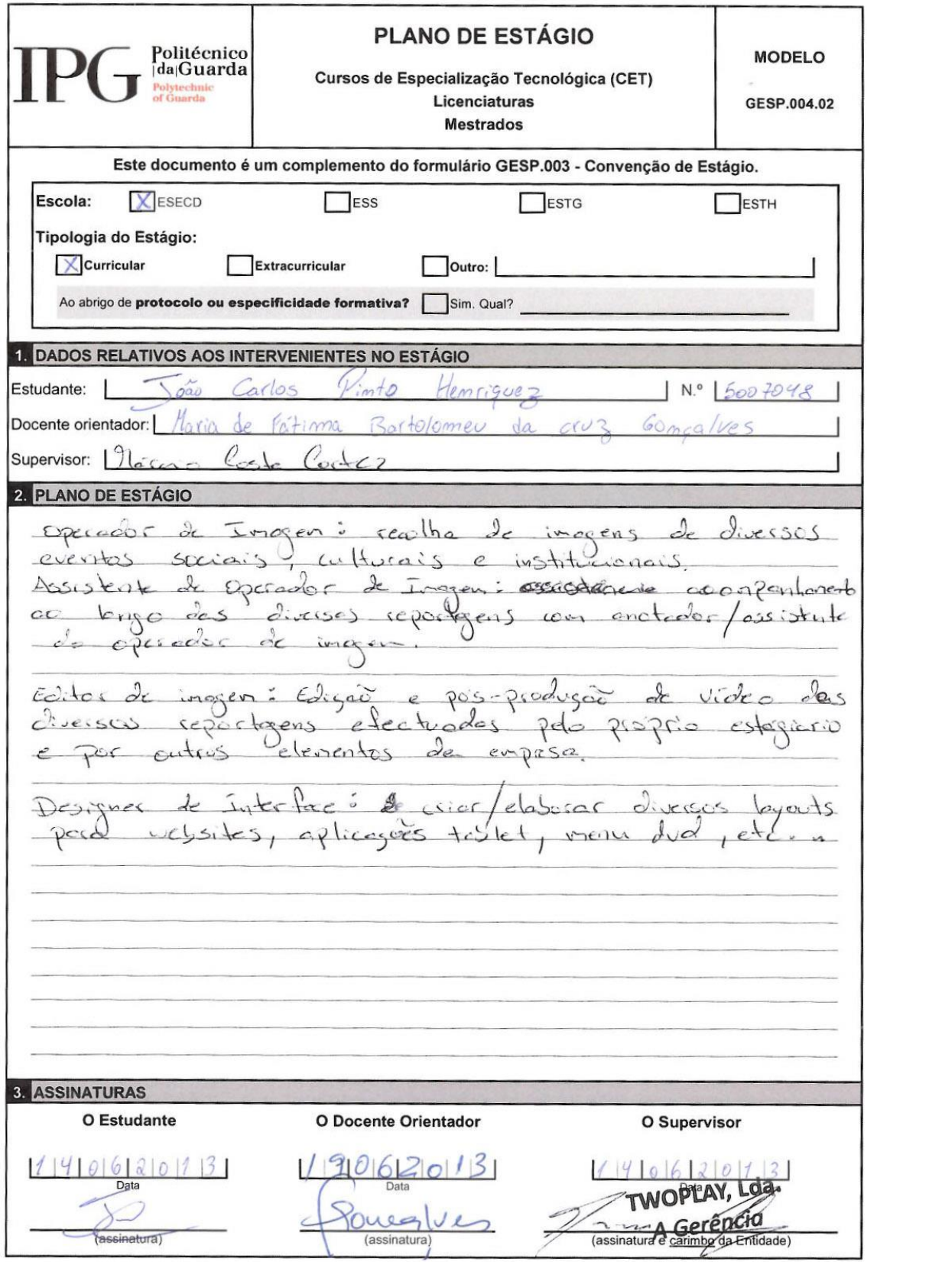